# **ОТЧЕТ ОБ ЭКСПРЕСС – ОБСЛЕДОВАНИИ**

С ЦЕЛЬЮ ДАЛЬНЕЙШЕЙ АВТОМАТИЗАЦИИ УЧЕТА

## Оглавление

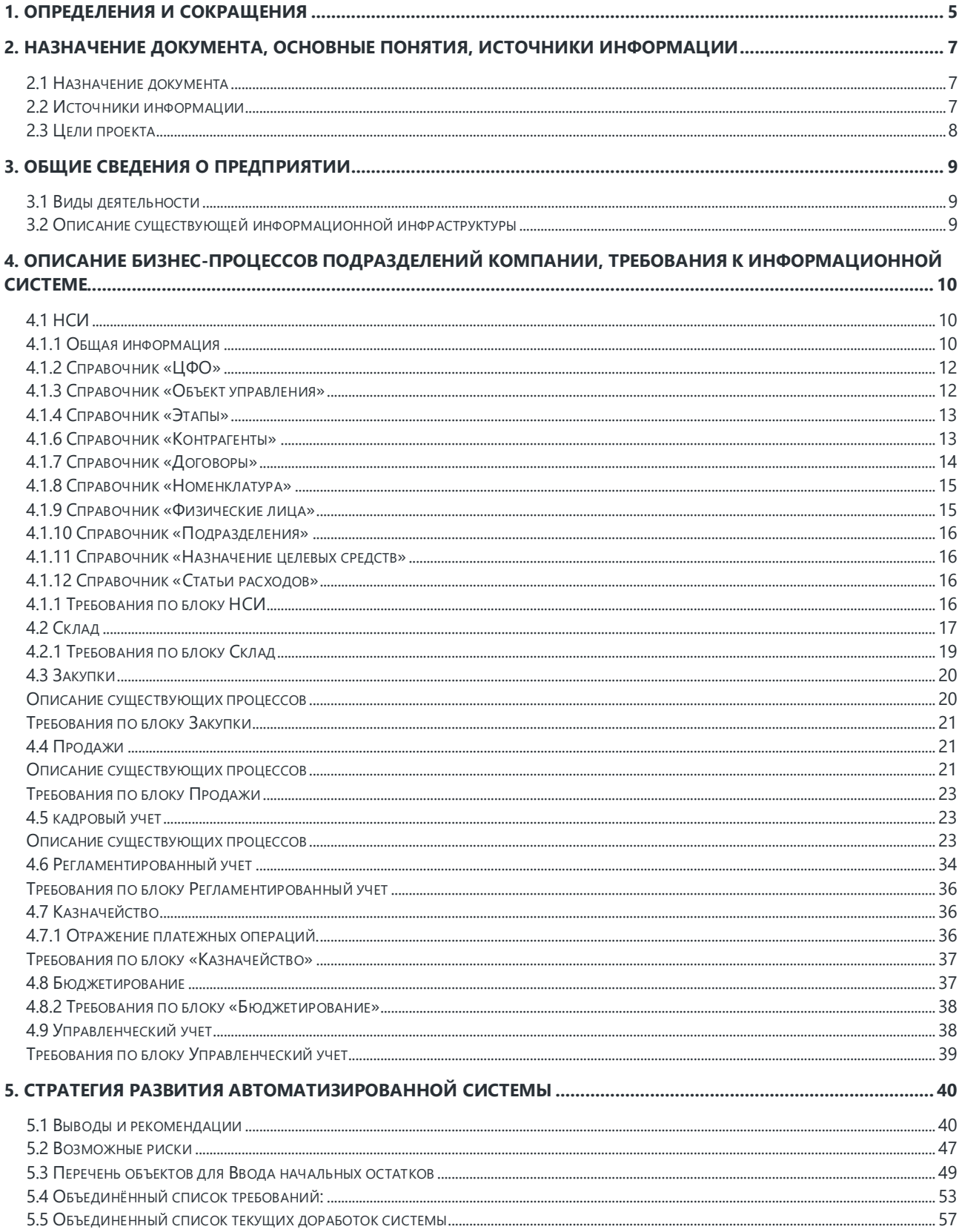

# 1. Определения и сокращения

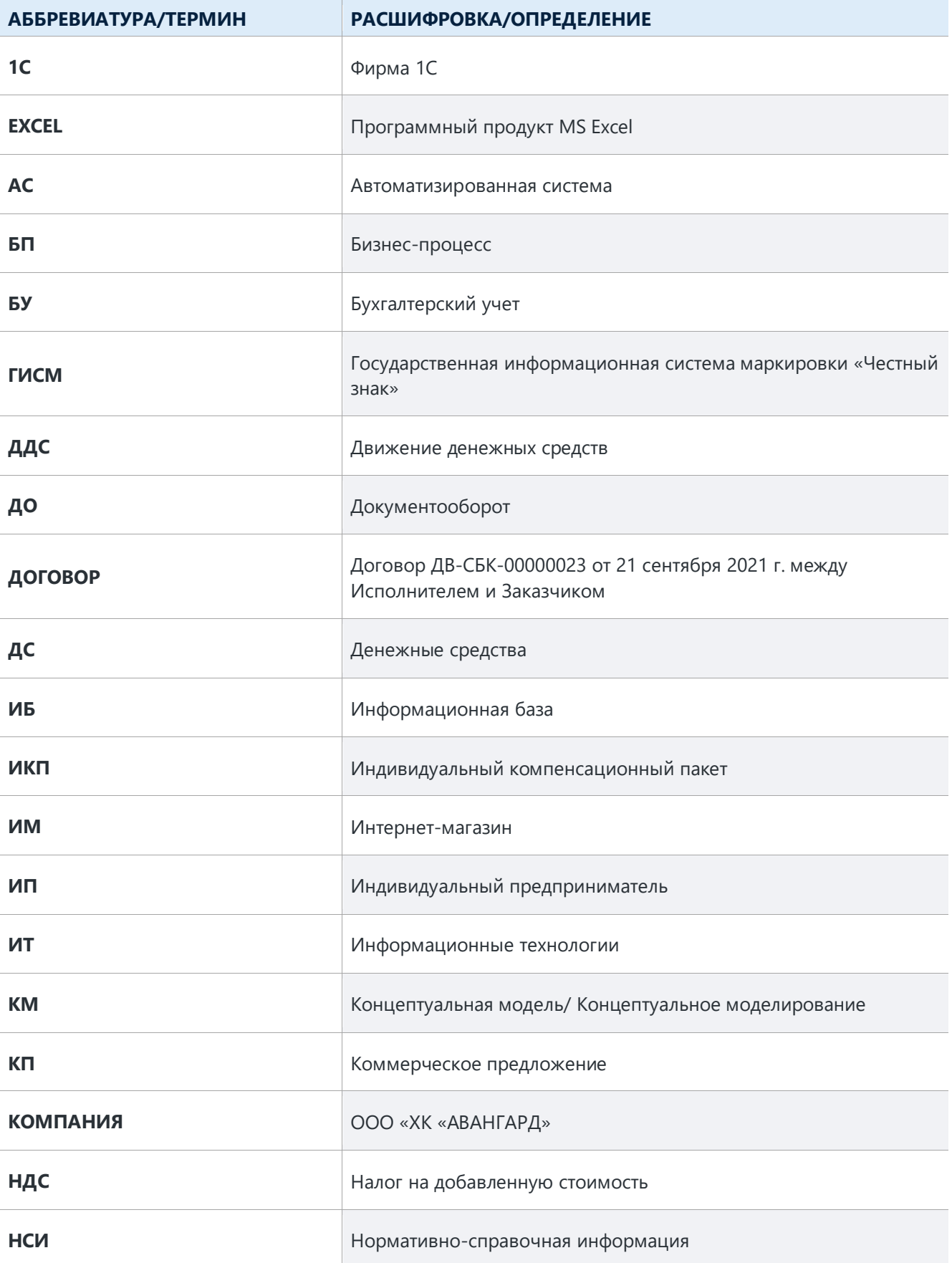

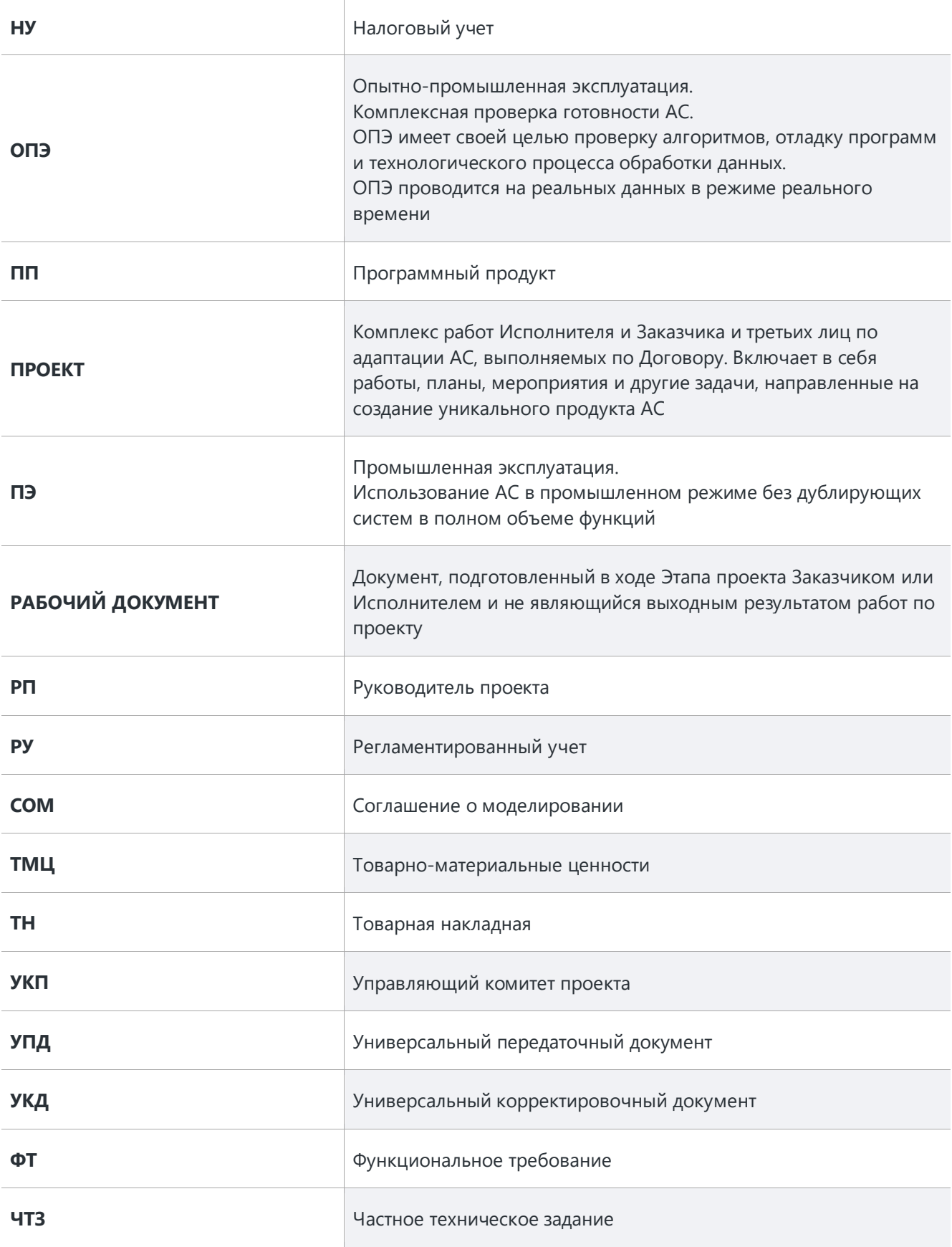

## 2. Назначение документа, основные понятия, источники информации

## 2.1 НАЗНАЧЕНИЕ ДОКУМЕНТА

Настоящий документ представляет собой отчет о результатах экспресс - обследования. Основной задачей этапа экспресс - обследования является изучение бизнес процессов и архитектуры информационных систем предприятия в варианте «Как есть» для целей их последующей оптимизации, автоматизации и построения единой системы управленческого и регламентированного учета. В рамках обследования проведены следующие работы:

- Изучение задач предприятия ООО «ХК «Авангард» и особенностей его работы;
- Интервью с ответственными лицами заказчика по бизнес-процессам заявленных функциональных блоков.
- Уточнение каталога автоматизируемых бизнес-процессов;
- **В Анализ существующих информационных систем Заказчика**;
- Документирование требований, полученных в результате интервью;
- Формирование итогового документа по этапу, содержащего уточненную информацию по рамкам проекта.

Результат экспресс - обследования в форме настоящего документа может быть использован для предварительной оценки особенностей предприятия и объема работ по созданию автоматизированной системы управления предприятием. В рамках настоящего документа не осуществляется детальной проработки требований и функциональных разрывов.

Содержание документа соответствует информации, полученной в ходе проведения интервью с ответственными сотрудниками ООО «ХК «Авангард».

## 2.2 ИСТОЧНИКИ ИНФОРМАЦИИ

Обследование проводилось способом опроса (интервью) со следующими должностными лицами:

Анализировались предоставленные печатные формы, отчеты, рабочие таблицы и процессы актуальных на момент проведения экспресс – обследования версий исследуемых баз.

## 2.3 ЦЕЛИ ПРОЕКТА

Ключевыми целями проекта является:

- Создание единого информационного пространства, обеспечивающего гарантированное информационное взаимодействие между бизнес-процессами.
- Обеспечение однозначности и целостности информации, передаваемой между подразделениями, бизнес-процессами.
- Обеспечение безопасности данных, циркулирующих в системе.
- Исключение дублирования и неоднозначности информации.
- Исключение влияния человеческого фактора на качество информационного взаимодействия.
- Повышение оперативности обмена информацией между пользователями системы.
- Координация всех существующих процессов компании.
- Обеспечение соответствия данных всем целям и задачам управленческого учета
- Создание информационного пространства, позволяющего получать оперативную управленческую отчетность по всем объектам и субъектам учета.
- **В Обеспечение получения достоверной и полной информации для ведения** регламентированного учета.

## 3. Общие сведения о предприятии

Хоккейный клуб «Авангард» - российский профессиональный хоккейный клуб, выступающий в КХЛ, ВХЛ, МХЛ.

## 3.1 ВИДЫ ДЕЯТЕЛЬНОСТИ

Деятельность предприятия ведется от имени Юридических лиц ООО «ХК «Авангард» и Ассоциация «ХК «Авангард».

ООО «ХК «Авангард»:

В Коммерческая деятельность;

Ассоциация «ХК «Авангард»:

- $\mathcal{L}_{\mathcal{A}}$ Некоммерческая деятельность (уставная)
	- Детский-юношеский спорт;
	- Коммерческая деятельность:
		- Агентское вознаграждение;
		- Доходы от рекламных услуг (спонсорские контракты);
		- Доходы от трансляций;
		- Предоставление в аренду помещений и оборудования;
		- Предоставление в аренду помещений и оборудования для массового катания;
		- Реализация товаров с фирменной символикой.

## 3.2 ОПИСАНИЕ СУЩЕСТВУЮЩЕЙ ИНФОРМАЦИОННОЙ ИНФРАСТРУКТУРЫ

На данный момент информационная система Заказчика состоит из нескольких информационных баз на платформе 1С: Предприятие 8:

- **11С: Управление торговлей ред.** 11.4 в базе ведется оперативный учёт.
- 1С: Управление холдингом ред. 3.0 в базе введется учет Бюджетирования и Казначейство.
- 1С: Документооборот ред. 2.1. в настоящий момент в ООО «ХК «Авангард» проходит процесс внедрения ЭДО, далее в базе будет происходить согласование договоров и документов «Заявка на оплату» и «Заявка на платеж».

А также других программных продуктов:

- ЗУП шаблонное решение ГазПромНефть-ЦР, где введется кадровый учет и расчет заработной платы;
- АСБНУ шаблонное решение ГазПромНефть-ЦР, где ведется регламентированный учёт.

## 4. Описание бизнес-процессов подразделений компании, требования к информационной системе

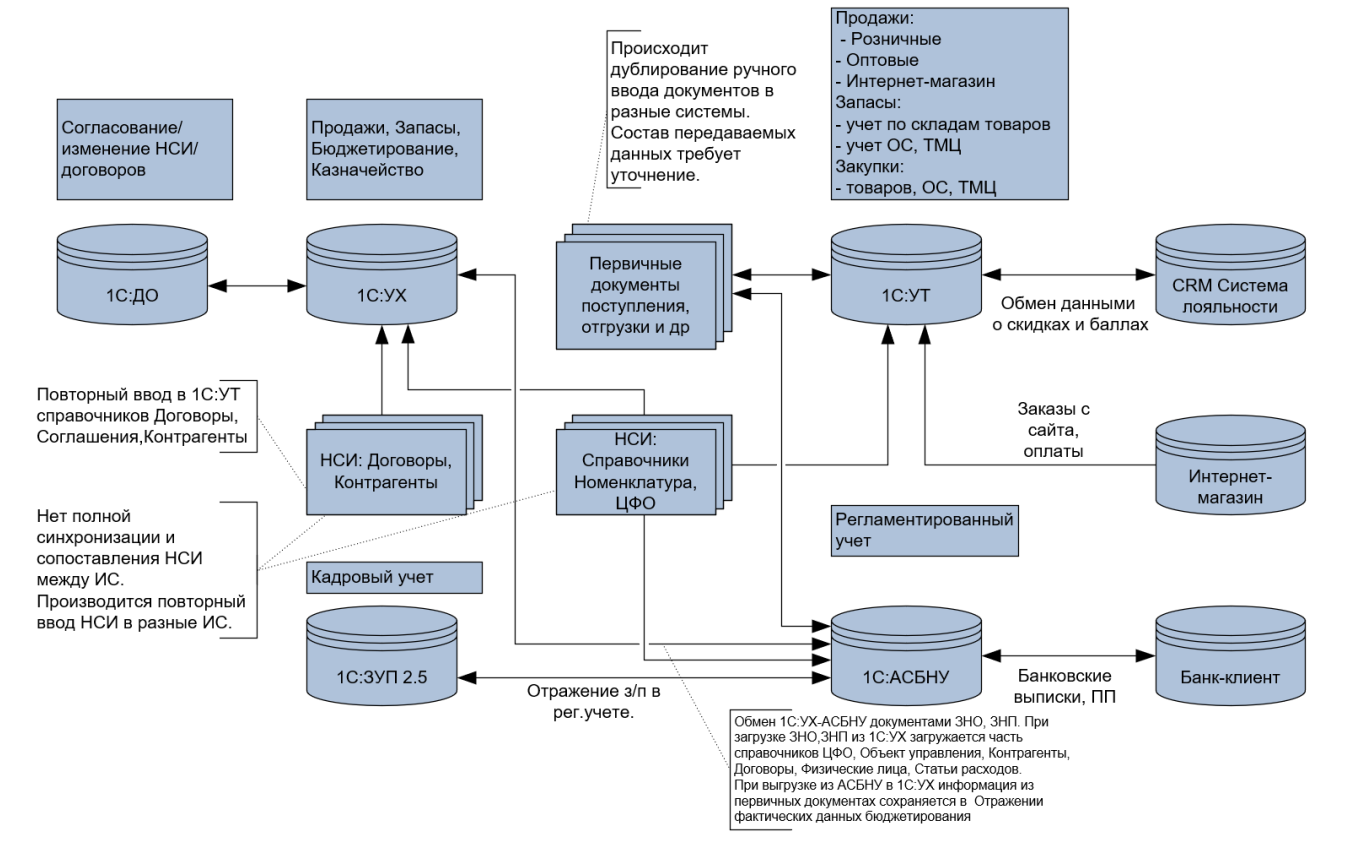

## 4.1 НСИ

## 4.1.1 Общая информация

## 1С: Управление холдингом

В 1С: УХ содержится значительная часть справочников (ЦФО, Объект управления, Этапы, Партнеры, Контрагенты, Договоры, Соглашения, Физические лица, Статьи расходов).

Создание/изменение объектов «справочников» происходит через заявку на изменение НСИ. Объекты справочников не удаляются, вносятся в наименование с префиксом в начале «Не использовать».

Справочники текущей ИБ содержат описание справочника в разрезе:

- Контролируемый;
- Согласуется;
- Создавать при неудачном поиске при импорте;
- Обновлять реквизиты при импорте;
- Отсутствует в конфигурации.

Согласование справочников разделено по зонам ответственности.

Справочник текущей ИБ содержит список всех справочников, которые используются в системе.

В регистре сведений «Ответственные по организациям» (доработка) перечислены согласующие в разрезах:

Период,

Организация,

- Роль,
- Пользователь,
- **Дата окончания полномочий,**
- Используется объектами адресации.

Ответственному пользователю приходит задача на согласование.

На данный момент в системе - один согласующий.

## 1С: Управление торговлей

В рамках ИБ 1С:УТ ведется учет по двум организациям: некоммерческая деятельность - Ассоциация «ХК «Авангард» и коммерческая деятельность - ООО «ХК «Авангард». Исторически в системе велся учет по ИП, однако с переходом на систему учета 1С:УТ от него отказались. При переходе в новую ИС в переносе данных по ИП нет необходимости. На данный момент все объекты справочников заводятся в 1С:УХ.

По Юридическому лицу ООО «ХК «Авангард» в системе отражаются операции с брендированной продукцией, инвентарем и расходными материалами: Закупки, Продажи, Складской учет, Казначейство.

По Юридическому лицу Ассоциация «ХК «Авангард» в 1С:УТ отражаются операции передачи в эксплуатацию Инвентаря и Расходных материалов, за редким исключением выполняются продажи от имени Ассоциации.

Механизм «Интеркампани» не используется, на текущий момент межфирменные продажи оформляются через комиссионные продажи из Ассоциации в ООО «ХК «Авангард» **[Требование 4.1.](#page-13-0) 1**

## АСБНУ

## Бухгалтерский и налоговый учет

Учет по коммерческой (ООО «ХК «Авангард») и некоммерческой (Ассоциация «ХК «Авангард») деятельности ведется от разных юридических лиц. Для каждого ЮЛ используется своя база 1С - «АСБНУ».

В рамках блока «Бухгалтерский и налоговый учет» были обследованы основные процессы по формированию проводок БУ/НУ, бухгалтерской и налоговой отчетности, такие как:

- Учет материалов;
- Продуктов питания;
- Учет билетов на матчи;
- Учет товаров;
- Учет затрат;
- **Налоговый учет;**
- Учет взаиморасчетов;
- Учет ДДС;
- Учет кредитов и займов;
- Учет НДС;
- $\blacksquare$  Учет НМА и ОС;
- Учет расчетов с персоналом;
- Учет РБП/ДБП;
- **И Учет целевых поступлений (НКО);**
- Учет реализации;
- **В Финансовый результат.**

Текущая система - «АСБНУ» является шаблонным решением ГазПромНефть-ЦР. Часть процессов ведения бухгалтерского и налогового учета реализуется типовыми средствами. Операции, связанные с ведением некоммерческой деятельности, реализованы через доработки (по питанию, учет целевого финансирования, сметы). Есть операции, которые ведутся вручную.

Часть справочников (ЦФО, Объект управления, Контрагенты, Договоры, Физические лица, Статьи расходов) выгружается из 1С: УХ вместе с заявками. Остальные справочники создаются непосредственно в АСБНУ.

## 4.1.2 Справочник «ЦФО»

## 1С: Управление холдингом

Не описана вкладка Заявки на освоение, возможность указать несколько ЗнО к одной ЗнП (доработка), раздел в бюджет, возможность редактировать наименование КА для п/п **Доработка.** При необходимости изменения маршрута согласования на разных ответственных лиц используется флаг «ЦФО для двойной адресации».

ЦФО по своей сущности является группой, ответственной за определенные хозяйственные операции.

## 1С: Управление торговлей

Справочник «ЦФО» в ИС 1С: УТ не используется.

## АСБНУ

Справочник «ЦФО» в ИС АСБНУ не используется в регламентированном учете.

## 4.1.3 Справочник «Объект управления»

## 1С: Управление холдингом

Справочник «Объект управления» – направление деятельности. Используется типовой справочник «Склады»

Транслируются в АСБНУ как объекты справочника «Склады».

Аналитика в УУ - объект возникновения доходов/расходов.

Объекты справочника используются в двух аналитиках: в управленческом учете – родитель объекта справочника, в регламентированном учете – объект справочника.

Через регистр сведений «Соответствие статей затрат-ЦФО» (доработка) связываются 3 объекта:

Статьи доходов и расходов,

 $\Box$  ЦФО,

## Объект управления.

При выборе ЦФО объекта управления, появляется динамический фильтр для выбора статьи расходов.

## 1С: Управление торговлей

В ИС 1С: УТ справочник не используется.

## АСБНУ

Справочник «Объект управления» является по факту справочником «Складов».

## 4.1.4 Справочник «Этапы»

## 1С: Управление холдингом

Справочник «Этапы» (доработка) – управленческая аналитика, события для группировки расходов/доходов по стадиям. (Основные группы: регулярные чемпионаты и плэй-офф). В БУ данная аналитика отсутствует.

Требуется иметь возможность выделения данной аналитики в БУ ( [4.1.1\)](#page-13-1).

Справочник «Этапы» сейчас не выгружается бухгалтерскую программу.

## 1С: Управление торговлей

Справочник «Этапы» в ИС 1С: УТ не используется.

## АСБНУ

Справочник «Этапы» в ИС АСБНУ не используется.

## 4.1.6 Справочник «Контрагенты»

## 1С: Управление холдингом

Справочник «Контрагенты» - используется типовой функционал. Обычно меняется банковский счет. Объект справочника «Банковские счета организации» не должен удаляться, т.к. могут измениться данные банка.

## 1С: Управление торговлей

В ИС 1С: УТ Контрагенты дублируются ручным вводом.

При работе с контрагентами есть разделение по функционалу - отдел Закупок работает с Поставщиками, Партнерский отдел с Покупателями, в дальнейшем возможно разделение по группам доступа типовыми средствами конфигурации.

Внутри отделов нет разграничения прав доступа к карточкам Контрагентов и на данный момент у Заказчика в этом нет необходимости.

В ходе экспресс-обследования было зафиксировано отсутствие раздельного учета Партнеров и Контрагентов и в дальнейшем данное разделение не требуется.

## АСБНУ

Справочник «Контрагенты» в ИС АСБНУ транслируется из 1С УХ.

## 4.1.7 Справочник «Договоры»

Договоры и Соглашения первоначально формируются в 1С: УХ.

## 1С: Управление холдингом

Справочник «Договоры» типовой с доработками ВерсияСоглашенияКоммерческийДоговор. Доработки:

- Реквизит;
- Тип договора., подтип договора справочник «Типы договора контрагентов»;
- Тип договора, Подтип договора влияют на маршрут согласования;
- Подтип договора по видам работ.

От реквизита «Тип договора» можно отказаться.

#### **Маршрут согласования**

Согласуются договоры, счета-договоры, спецификации, дополнительные соглашения, заявки на освоение, заявки на платеж.

Если сумма договора свыше 1 200 тысяч рублей (с НДС), то запускаются закупочные процедуры.

Общий порядок процедуры:

- 1. Список контрагентов отдается в Службу безопасности;
- 2. Служба безопасности согласовывает (да или нет);
- 3. Менеджер собирает 3 или более Коммерческих предложения (КП);
- 4. Происходит анализ, оценка, сравнение КП;
- 5. Создается аналитическая справка;
- 6. Определяется оптимальный вариант;
- 7. Выбранный проект договора загружается в систему 1С: УХ;
- 8. Согласование по маршруту согласования.

Реквизиты объекта справочника «Договоры».

В первую очередь проверяется вид соглашения.

Номер договора формируется по алгоритму: Сквозной порядковый номер + Расходный/ Доходный + Тип договора + Номер подтипа + Вид договора (рамочный, дополнительная спецификация).

Реквизит «Отношение к бюджету» формирует записи в регистре «Версии расчетов».

Если сумма договора больше 1 200 тысяч рублей (с НДС), то заполняются реквизиты «Основание для закупки».

При ситуации, когда существует только рамочный договор, нет возможности отследить взаиморасчеты, лимиты по договору в целом, т. к. система требует заведения спецификации (**[Требование 4.1.](#page-13-2) 2**, **[Требование 4.1.](#page-14-0) 3**).

Вкладка «Расчеты» с табличной частью для детализации по строкам (доработка).

Общая сумма НДС должна совпадать с суммой НДС на главной странице при учете округления при разбивке НДС по строкам.

Вкладка «Контроль» содержит отметки по видам контролей: лимиты, лимиты по тендерной процедуре (1200 т.р с НДС), на превышение в дополнительном соглашении (дополнительное соглашение не может быть более 20 % основного договора), на соответствие лимитов бизнесплана. (**[Требование 4.1.](#page-14-1) 4**)

## Вкладка «Дополнительно».

Реквизит «Доверенность» - справочник «Доверенности на подписание» (доработка). Доверенность имеет период действия, устанавливается лимит по сумме.

#### 1С: Управление торговлей

После согласования Договоров в 1С:УХ в ИС 1С:УТ Договоры и Соглашения дублируются ручным вводом.

#### АСБНУ

Справочник «Договоры» в ИС АСБНУ транслируется из 1С:УХ.

## 4.1.8 Справочник «Номенклатура»

Справочник «Номенклатура» - структура номенклатуры удовлетворяет требованиям Заказчика. Отсутствует сопоставление справочников номенклатуры в ИС между 1С:УХ, 1С:УТ и АСНБУ.

Необходимо реализовать централизованный ввод Номенклатуры (**[Требование 4.1.](#page-14-2) 5**) в ИБисточник, с дальнейшей синхронизацией данных со связанными системами.

Серийный, партионный учет или учет по срокам годности не ведется и не планируется.

#### 1С: Управление холдингом

Справочник «Номенклатура» не исследован.

Объекты справочника «Номенклатура» необходимо использовать в качестве аналитики по доходным договорам.

## 1С: Управление торговлей

Номенклатура с остатками в 1С:УТ перенесена из предыдущей учетной системы. При переносе были некорректно внесены данные об остатках в разрезе Товаров организаций. На данный момент ведется учет по характеристикам.

Номенклатура из 1С:УТ выгружается на сайт для продажи через ИМ.

В 1С:УТ для номенклатуры «Одежда» используется маркировка ГИСМ «Честный знак».

#### АСБНУ

Справочник «Номенклатура» заводится вручную.

#### 4.1.9 Справочник «Физические лица»

#### 1С: Управление холдингом

Справочник «Физические лица» - типовой и не требует доработок.

#### 1С: Управление торговлей

Справочник «Физические лица» - типовой и не требует доработок.

#### АСБНУ

Справочник «Физические лица» выгружается из 1С:УХ вместе с заявками.

## 4.1.10 Справочник «Подразделения»

## 1С: Управление холдингом

Подразделения – организационная структура предприятия, типовой справочник «Подразделения организаций».

Связь подразделений и ЦФО отсутствует.

#### 1С: Управление торговлей

Справочник «Подразделения» - типовой и не требует доработок.

## АСБНУ

В части ведения некоммерческой организацией раздельного учета доходов и расходов по коммерческой и некоммерческой деятельности, в системе настроена возможность ведения учета по структуре деятельности (справочник «Подразделения»):

- «Уставная»
- **И «Коммерческая»**

#### 4.1.11 Справочник «Назначение целевых средств»

#### АСБНУ

Справочник «Назначение целевых средств» предназначен для хранения перечня видов целевых проектов, программ и обеспечения аналитического учета целевых средств в разрезе источников поступления на счете 86 «Целевое финансирование» и соответствует определенному элементу справочника «Номенклатурная группа» в рамках Уставной деятельности.

Основная проблема ведения учета в текущей системе – отсутствие синхронизации справочников и двойной ввод первичной документации (Отдельно в АСБНУ, отдельно в смежной системе 1С:УХ или 1С:УТ, в зависимости от типа операций).

## 4.1.12 Справочник «Статьи расходов»

## 1С: Управление холдингом

Справочник доработан, новые объекты не вносятся. Состав полей будет уточнен в процессе моделирования.

Зафиксировано требование (**[Требование 4.1.](#page-14-3) 7**).

## <span id="page-13-1"></span>4.1.1 Требования по блоку НСИ

## <span id="page-13-0"></span>**Требование 4.1.1**

Функционал «Комиссионные продажи» вместо «Интеркампани» необходимо сохранить в новой системе.

## <span id="page-13-2"></span>**Требование 4.1. 2**

Иметь возможность формировать и контролировать лимиты по доходным договорам, графики расчетов, заполнять аналитику, видеть плановые движения, фактические движения.

## <span id="page-14-0"></span>**Требование 4.1. 3**

Иметь возможность отследить взаиморасчеты, лимиты по договору в целом, когда существует только рамочный договор, без заведения спецификации.

## <span id="page-14-1"></span>**Требование 4.1. 4**

Необходимо реализовать запрещающий контроль при превышении лимита, в том числе корректный учет лимитов по договорам.

## <span id="page-14-2"></span>**Требование 4.1. 5**

Формирование всей Нормативно-справочной информации должно происходить в одной системе источнике посредством формирования заявки на Ответственного за НСИ, после формирования передаваться в связанные системы (для разных данных система-источник может быть разная, однако в системе приемнике эти данные не подлежат редактированию);

## **Требование 4.1. 6**

Разработать загрузчик номенклатуры из Excel.

## <span id="page-14-3"></span>**Требование 4.1. 7**

Необходима возможность добавлять объекты в справочник «Статьи расходов» с требуемыми реквизитами для бухгалтерского учета, чтобы при перегрузке в бухгалтерскую программу необходимые реквизиты были заполнены.

## 4.2 СКЛАД

## Структура складов

## 1С: Управление холдингом

В справочнике «Склады» ИС фиксируются Объекты управления (управленческая аналитика).

## 1С: Управление торговлей

В 1С: УТ Центральный склад – основной склад поступление ТМЦ, с которого в дальнейшем ТМЦ перемещается по другим складам или поступают в эксплуатацию в зависимости от назначения.

Для хранения на ЦС и складе ИМ условно используется адресное хранение, в одной ячейки/месте хранения находится один артикул товара – в программе не отражается. Основные склады разделяются по хранению видов ТМЦ:

- **В Экипировка ТМЦ передается в эксплуатацию используется непосредственно в** игровом процессе;
- Оборудование в основном компьютерное оборудование для обеспечения работы организации;
- Мерч товары для продажи.

Для продажи мерча организованы склады розничных продаж и склад интернет-магазина:

- Склады магазинов торговые площадки (Флагманский магазин (Арена) и Клиентский центр (город));
- Общий розничный склад и склады точек матчевых продаж. Общий розничный склад служит для оперативного пополнение точек матчевых продаж;

**СКЛАД ИМ – остатки по складу транслируются и отображаются на сайте интернет**магазина. Дополнительно информативно передается информация по остаткам (Флагманского и Клиентского центра)

Используется склад «Брак», на который перемещают бракованный товар со складов магазинов или при возврате брака от клиентов при продаже через ИМ.

Все склады физически разделены для возможности проведения инвентаризаций и учета хранения товара/ТМЦ.

Существует проблема с контролем остатков по товарам и по товарам организациям, возникшая из-за некорректного ввода остатков и первичного некорректного ведения учета. Проблема и возможность накопления ошибок учета сохраняется.

Например, при перемещении можно оформить количество товара больше, чем есть, и переместить товар в минус.

## АСБНУ

Справочник «Склады» называется Объекты управления.

С 1С: УТ сопоставимости складов нет.

Складские движения организованы в разрезе вида деятельности (уставная/коммерческая).

Для учета продуктов (списание на питание игроков) выполнена доработка.

Все документы отражаются вручную в АСБНУ, синхронизации с 1С:УТ нет.

## Организация работы складов. Приемка, отгрузка, перемещение, инвентаризация товаров

## 1С: Управление торговлей

При оформлении документа ПТУ из Заказа поставщика сотрудник склада не контролирует (не сканирует поставку товара). Документ ПТУ не проводится, пока на складе не примут товар. По факту документ, созданный в системе, может не соответствовать фактическому поступлению.

При выявлении расхождение при приемки обычно корректируются документы поступления со стороны поставщика и/или поставщик досылает товар и/или исправление пересортицы товара при инвентаризации.

Перемещение между складами осуществляется через оформление документов «Заказ на перемещение» и «Перемещение» (со статусами Отгружено, Принято).

Используется перемещение товаров с Центрального склада на склады магазинов (Флагманский и Клиентского центра), Общий склад матчевой торговли, склад ИМ.

В дни матча для оперативного пополнения остатков в точках матчевых продаж товар перемещается с Общего склада матчевой торговли. При перемещении товара используются статусы документа Перемещение Принято – Отгружено.

Отгрузка заказов ИМ: при сборке ЗК Кладовщик собирает товар на складе, а сотрудник ИМ, для отправки посылки клиенту через ТК, должен узнать собрана ли посылка с ЗК.

Отгрузка заказов оптовым клиентам и/или передаче на комиссию в 1С:УТ менеджером по продажам создается РТУ после сборки кладовщиком. Подписанные документы от клиента передаются в бухгалтерию для ввода в другие ИС.

В системе используется функционал складских операций по сборке/разборке товаров. В качестве дополнительных затрат в сборке учитывается услуга.

Инвентаризация на складах производится раз в три месяца. Формируется в 1С:УТ и отражаются в описях, в которых вручную отмечается расхождения при пересчете, в дальнейшем вносятся в 1С:УТ и формируются документы списание, оприходование или пересортицы.

## Используемые отчеты

## 1С: Управление торговлей

Пользователями 1С:УТ используются основные типовые отчеты 1С:

- Ведомость по товарам на складах,
- Остатки и доступность,
- ТМЦ в эксплуатации,
- Продажи и др.

В зависимости от функциональных обязанностей пользователей настраивается подходящий Вариант отчета.

## АСБНУ

Для получения информации пользователи используют стандартные отчеты для регламентированного учета:

- Оборотно-сальдовая ведомость,
- Анализ счета,
- Анализ субконто,
- Дополнительные отчеты, например, по остаткам спецодежды.

## 4.2.1 Требования по блоку Склад

**Требование 4.2.1**: Требуется при моделирование в 1С:УТ или другой ИС задействовать ордерную схему складов для Центрального склада и определить необходимость ордерной схемы для других складов.

**Требование 4.2.2**: При поступлении товара система должна предлагать сотруднику склада просканировать поступившие товары и сравнить план (по документам) и факт прихода товара.

**Требование 4.2.3**: У пользователя склада должна быть возможность использовать «АРМ Кладовщика» по сбору интернет-заказов, чтобы данные по собранным ЗК отражались в системе и были доступны сотруднику ИМ.

**Требование 4.2.4**: Система должна при перемещении товара на складе-отправители позволять просканировать отправленный товар. При получении на складе-получателе так же должны провести сканирование - проверка принятого товара. После сканирование меняется статус перемещения.

**Требование 4.2.5**: Требуется использование сканеров при инвентаризации (при необходимости будут докуплены).

**Требование 4.2.6**: Требуется включить контроль остатков на складах. В случае перехода на другую ИС при переносе учесть наличии отрицательных остатков товара/товара организаций. Проработать корректность переноса остатков товаров в разрезе складов и организаций.

**Требование 4.2.7**: Требуется соблюсти корректность учета остатков товаров, ТМЦ между 1С:УТ ис другими ИС.

**Требование 4.2.8**: В компании есть маркированный товар - одежда. Требуется настройка и подключение к ГИСМ «Честный знак». При приемке и отгрузки нужна настройка сканирование маркированного товара с регистраций в ГИСМ движения марок.

**Требование 4.2.9**: Настроить обмены между ИС или вести учет в одной ИС, чтобы избежать двойного ввода документов в разные ИС.

**Требование 4.2.10**: Сохранить возможность использовать сторонний модуль Помощник закупок Min-Max PRO. Модуль планируется использовать в случае перехода на другую версию ИС.

**Требование 4.2.11**: Требуется предусмотреть возможность использования Адресного хранения.

**Требование 4.2.12:** Требуется настроить списание продуктов по организации питания игроков на основании спецификаций. Одна и та же позиция номенклатуры, участвующая в спецификациях, в документе списания суммируется и должна отображаться одной строкой. Данные, учитываемые в других ИС желательно транслировать в регламентированный учет.

## 4.3 ЗАКУПКИ

## Описание существующих процессов

## 1С: Управление холдингом

В 1С: Управление холдингом формируются заявки на освоение (процесс описан в разделе 4.7 Казначейство).

## 1С: Управление торговлей

Закупки в 1С:УТ осуществляются для основной торговой деятельности по организации ОО «ХК Авангард» и продажи товара – Мерч.

Отдел Закупок с помощью отдельного модуля «Помощник закупок Min-Max PRO» анализируются данные о продажах/остатках и далее оформляет документы «Заказ поставщику» и «Поступление товаров и услуг».

Стоимость доставки товара обычно включена в цену товара и отдельно не выделяется.

Документ ПТУ не проводится пока на складе не примут товар, так как не используется ордерные склады.

При приемке товара в документ ПТУ могут быть внесены корректировки по фактическому поступлению товара. Такие расхождения вне системы согласовываются с поставщиком. От поставщика получают либо скорректированные документы, либо допоставку товара. Документы от поставщика подписываются после исправлений. После приемки товара и оформление документов в 1С:УТ поступления передаются в бухгалтерию для ввода в другие ИС.

Закупки ОС, услуг, ТМЦ для обеспечения офиса и т.п. оформляется вне 1С:УТ. В 1С:УХ создается договор на покупку, согласовывается договор и выгружается в бухгалтерию, далее создается ЗНО (УПД или другая первичная документация) и подгружается в 1С:УХ.

Происходит двойной ввод первичной документации (отдельно в АСБНУ, отдельно в смежной системе 1С:УХ или 1С:УТ, в зависимости от типа операций)

Учет оплат и взаиморасчетов с поставщиками в 1С:УТ не ведется. При необходимости сверки с поставщиком происходит по данным из других ИС.

Оформление возврата и замены товара поставщиком в большинстве случаев ведется вне системы по договоренности с поставщиком. Оформление в программе 1С:УТ документа «Возврат товаров поставщику» происходит при отсутствии товара у поставщика.

При поступлении товара может производится пересчет цены товара (например, при дополнительной стоимости доставки). Расчет необходимости изменения цены происходит по данным вне системы. Специалист отдела закупок вносит документ установки цены товара.

Учет расходных материалов (пакеты, пленка) заносится в 1С:УТ и списывается по мере расходования. Учет, как дополнительные затраты, в 1С:УТ не происходит и не требуется.

Услугу нанесение нашивок, надписей от стороннего поставщика оформляется документом «Поступление услуг и активов».

Отдел Закупок оформляет документ «Оприходование» (или Ввод начальных остатков) ранее списанного ТМЦ в эксплуатацию как товаров для продажи, например, клюшка или джерси хоккеиста. Для последующей продажи такого ТМЦ.

Процессы, фиксируемые в 1С и других ИС

Бухгалтерия в 1С:УТ вводит информацию по поступлению ОС либо через оприходование, либо через ПТУ для того, чтобы вести учет остатков ОС в 1С:УТ.

Учет выдачи и возврата ОС сотрудникам происходит в 1С:УТ.

На данный момент остаток по расходным материалам - нашивок (цифры, буквы, шевроны) ведется общим количеством по номенклатуре без детализации по характеристикам. После нанесения на джерси нашивок (букв, цифр, шевронов) они списываются периодически общем количеством. При существующем учете нашивок получить точное количество нашивок для анализа, поддержания минимального остатка и формирования «Заказов поставщику» затруднительно. Периодически возникают ситуации, когда определенных нашивок не хватает.

## АСБНУ

Документ «Поступление товаров и услуг» создается на основании документа «Заявка на освоение», которая выгружается из 1С:УХ. И далее при обратной трансляции данных, в 1С:УХ «Заявка на освоение» получает новый статус и в ней отображается ссылка на документ поступления в АСБНУ. Сам документ поступления в 1С:УХ не транслируется. При этом данные приходится перепроверять вручную, так как статусы могут измениться некорректно, из-за проблемы в синхронизации.

## Требования по блоку Закупки

**Требование 4.3.1:** Изменить процесс учета расхода и пополнение номенклатуры нашивки (цифры, буквы, шевроны и тп). Необходимо формирование Заказов поставщику для поддержания минимального остатка по номенклатуре нашивки (буквы, цифры, шевроны).

**Требование 4.3.2:** Использование в 1С:УТ помощника закупок модуль Min-Max PRO планируется при переходе на другую версии ИС.

**Требование 4.3.3:** Объединить учет ОС, услуг, товаров в один контур/ИС вести поступление по единой схеме.

## 4.4 ПРОДАЖИ

Описание существующих процессов

1С: Управление торговлей

В рамках блока продаж в 1С:УТ ведется операции по оптовым и комиссионным продажи, продажи ИМ и розничным продажам товара (Мерч) по организации ООО «ХК «Авангард». В других ИС (УХ, 1С АСБНУ) ведутся продажи услуг (например, по направлению франчайзинг) и в редких случаях иные операции продажи от лица АССОЦИАЦИИ «ХОККЕЙНЫЙ КЛУБ «АВАНГАРД».

В оптовых продажах используется оптовый и розничный вид цен в зависимости от объема поставки и заказа. При дальнейшем развитии системы планируется использовать типовой расчет скидок в 1С:УТ в зависимости от объема продаж, заказа. Также в 1С:УТ включено использование ручных и автоматических скидок.

При создании оптового ЗК используется существующий клиент, договор, соглашение.

При необходимости завести нового клиента сначала заводят клиентов в 1С:УХ по данным ИНН, далее происходит согласование договора (рамочный, договор комиссии, поставки или тп).

При каждой поставке в 1С:УХ согласовывается спецификация заказа. После согласования данные переносятся в 1С:УТ. При больших оптовых заказах в 1С:УТ создают ЗК, ставят в резерв и собирают, чтобы убедиться в фактическом наличии товара. После сборки заказ создают и проводят документ РТУ для отгрузки клиенту. Большинство клиентов производят самовывоз со склада компании. Для клиента Газпромнефть осуществляется доставка силами компании. Подписанные документы отгрузки (ПФ Торг-12, счет-фактура, отчет комиссионера о продажах и т.п.) после ввода в 1С:УТ передаются в бухгалтерию для повторного ввода в другие ИС.

В розничных продажах используется типовое РМК интегрированной с внешней CRM системы лояльности. Каждая торговая точка имеет подключенное торговое оборудование Касса ККМ, эквайринговый терминал. Скидки и сумма оплаты бонусами, рассчитанные системой лояльности, транслируются в 1С:УТ как ручная скидка. Данные по клиентам в 1С:УТ не хранятся, исключение - идентификационный номер системы лояльности.

Авторизация клиента в 1С:УТ происходит через модуль системы лояльности по данным телефона или QR-кода из мобильного приложения. Автоматические скидки в 1С:УТ используются при распродажах. При назначение автоматических скидок в 1С:УТ в Личном кабине CRM системы лояльности можно для списка товаров отключить получение ручных скидок.

В розничных магазинах и на сайте возможно заказать услугу нанесения номера или ФИО на джерси. При загрузке с сайта в ЗК добавляется соответствующая номенклатура услуга. В розничном магазине также оформляется продажа услуги нанесения. Однако, при этом реализация использованной номенклатуры при нанесении нашивки (букв, цифр, шевронов) и уменьшение складских остатков не происходит. Периодически в 1С:УТ происходит оформление документа Списание товаров использованных при нанесении нашивок букв, цифр и шевронов.

Сотрудники ИМ осуществляют продажи через сайт компании реализованный на CMS Битрикс. Обмен данными о скидках и баллах клиента CMS Битрикс с CRM Системы лояльности происходят вне рамок 1С:УТ.

В 1С:УТ с помощью модуля для обмена с сайтом загружается окончательный Заказ клиента со скидками, оплатами и информацией об отгрузке. В 1С:УТ загружаются оплаченные ЗК и оплаты, далее формируется не проведённый документ РТУ. Сотрудник склада собирает заказ по данным документа РТУ. Менеджер ИМ после сборки заказа проводит РТУ и отправляет собранный заказ либо в пункт выдачи, либо через ТК СДЕК клиенту.

## АСБНУ

Используется агентская схема (передача товаров на комиссию). Есть розничные продажи, в т.ч. через сайт. Все документы отражаются вручную в АСБНУ, синхронизации с 1С:УТ нет.

## Требования по блоку Продажи

**Требование 4.4.1:** Использование системы резервирование заказов для предотвращения случаев сборки ЗК и его разборки в дальнейшем.

**Требование 4.4.2:** Соответствие фактического остатка товара и остатка в системе.

**Требование 4.4.3:** Использование сканирования товара при сборке на складе.

**Требование 4.4.4:** Использование отделом продаж в 1С:УТ модуля Min-Max PRO планируется при переходе на другую версию ИС.

**Требование 4.4.5:** Использование единой ИС для предотвращения двойного ввода первичных и других документов в разные ИС, а также унификации и синхронизации справочников и другой НСИ.

## 4.5 КАДРОВЫЙ УЧЕТ

В рамках блока «Кадровый учет» были обследованы основные процессы по кадровому учету и расчету зарплаты.

Текущая система ЗУП является шаблонным решением ГазПромНефть-ЦР. Специалисты ГазПромНефть производят регулярные обновления базы и вносят в нее изменения и доработки. После выпуска релиза ответственным сотрудникам присылается инструкция по работе с функционалом. Также система содержит доработки по запросам пользователей, реализованные созданием дополнительных отчетов и обработок.

## Описание существующих процессов

## **Структура предприятия (организации, подразделения, территории, должности)**

Из имеющихся в ЗУП организаций используются только две: ООО «ХК «Авангард» и АССОЦИАЦИЯ «ХОККЕЙНЫЙ КЛУБ «АВАНГАРД». Организация «Арена ООО» и ее подразделения не участвуют в текущих процессах.

Карточку организации (справочник «Организации») редактирует ответственный сотрудник Отдела по работе с персоналом.

По процессу внесение изменений в существующие подразделения (справочник «Подразделения организации») и создание новых подразделений осуществляется ответственным сотрудником Отдела по работе с персоналом на основании согласованной вне ЗУП организационной структуры.

В карточку подразделения вносится наименование, адрес подразделения, информация по обособленному подразделению и территориальные особенности (районный коэффициент).

Проверку корректности данных производит ответственный бухгалтер по зарплате. В случае необходимости внесения корректировок он сообщает об этом ответственному сотруднику Отдела по работе с персоналом, который вносит правки.

Должности (справочник «Должности») создаются ответственным сотрудником Отдела по работе с персоналом на основании согласованной организационной структуры из документа «Приказ об изменении штатного расписания».

Территории в текущих процессах не используются.

#### **Штатное расписание**

Изменения в штатное расписание вносятся на основании согласованных вне ЗУП пояснительных записок (по запросу).

Все изменения текущих, создание новых, закрытие штатных единиц выполняются при помощи документа «Приказ об изменении штатного расписания». Также документ «Приказ об изменении штатного расписания» вносится в случае изменения категории премирования сотрудников или изменения процента премии.

Документ заполняется ответственным сотрудником Отдела по работе с персоналом по подразделениям/по должностям. Заполняются данные по штатной позиции, в том числе вилка окладов и в случае необходимости категория премирования сотрудников (из элементов справочника «Категории персонала (ИТ)»).

## **Графики сотрудников (производственный календарь, графики работы сотрудников, индивидуальные графики)**

Производственный календарь заполняется при помощи поддержки специалистов ГазПромНефть (по заявке в Сервис Деск).

Новые режимы рабочего времени (справочник «Режимы рабочего времени») создаются при помощи поддержки специалистов ГазПромНефть (по заявке в Сервис Деск).

Данные из карточки режима рабочего времени (блок «Пункты трудового договора, описывающие режим рабочего времени») подтягиваются в трудовой договор сотрудника.

Графики работы (справочник «Графики работы») создает ответственный сотрудник Отдела по работе с персоналом. У большинства сотрудников ненормированный график (в организации используется гибкий график, сменный график, суммированный учет рабочего времени). При заполнении карточки графика работы указывается режим рабочего времени, заполняется расписание.

Также ответственный сотрудник Отдела по работе с персоналом создает индивидуальные графики работы для сотрудников (документ «Ввод индивидуальных графиков работы организации») для нескольких отдельных подразделений. Для создания документов используется обработка: «Кадровый учет» - «Учет рабочего времени» - «Загрузка индивидуальных графиков работы». Ответственный сотрудник подразделения предоставляет в Отдел по работе с персоналом заполненный по определенной форме файл excel с индивидуальными графиками работы сотрудников, который указывается в обработке для загрузки данных в ЗУП.

#### **Внесение информации о новом физическом лице/сотруднике, прием нового сотрудника**

По процессу ответственный сотрудник Отдела по работе с персоналом создает карточку физического лица (в справочнике «Физические лица»), где вносит ФИО, персональные и контактные данные человека (вкладки «Общее», «Персональные данные»). После оформления сотрудника на работу в карточку также вносится служебный адрес электронной почты физ.лица для отправки расчетных листов. Также на вкладке «Дополнительно» устанавливается дата перехода на ЭТК.

По воинскому учету ответственный сотрудник Отдела по работе с персоналом вносит данные по отношению к воинской обязанности, заполняет блоки по данным военного билета и общему воинскому учету. Бронирование не используется.

Данные по стажам ответственный сотрудник Отдела по работе с персоналом вносит в раздел «Трудовая деятельность». Выбираются те виды стажа, которые требуются (отмечаются флагами), после этого используется кнопка «Заполнить стажи».

Карточка сотрудника (справочник «Сотрудники») создается на основании физического лица (выбирается вариант «Создать нового сотрудника, выбрав его из справочника физических лиц»). Ответственный сотрудник Отдела по работе с персоналом вносит данные по трудовому договору, указывает подразделение, должность, может автоматически по кнопке заполнить данные по позиции штатного расписания, на которую принимается сотрудник.

Разряд (категория) не указывается, т.к. не используются.

Вахтовый метод не используется.

Ответственный сотрудник Отдела по работе с персоналом указывает условия приема, условия труда, причину приема (конкурсный отбор или технический прием).

Реквизит «Переведен из» указывается в случае, если сотрудник был переведен из другой организации (в редких случаях).

Ответственный сотрудник Отдела по работе с персоналом заполняет блок «Основная оплата при приеме на работу» (оклад указывается вручную).

После записи карточки создается документ «Прием на работу в организацию».

#### **Увольнение сотрудника**

По процессу ответственный сотрудник Отдела по работе с персоналом создает документ «Увольнение из организаций», указывает требуемого сотрудника.

Ответственный сотрудник Бухгалтерии выбирает нужный кадровый документ «Увольнение из организаций», далее по кнопке «Ввести расчетные документы» создает расчетный документ «Расчет при увольнении сотрудника организаций». В этом документе указывается кадровый документ, дата увольнения, по кнопке «Рассчитать» выполняется расчет. Ответственный сотрудник Бухгалтерии проверяет рассчитанные суммы.

Далее по увольняющемуся сотруднику ответственный сотрудник Бухгалтерии создает документ начисления зарплаты (документ «Начисление зарплаты сотрудникам организаций»). Устанавливается дата документа, равная дате увольнения сотрудника, сотрудник выбирается по кнопке «Подбор». Ответственный сотрудник Бухгалтерии проверяет рассчитанные суммы начислений, НДФЛ.

Далее ответственный сотрудник Бухгалтерии производит ручную сверку с документом табеля учета рабочего времени. После этого ответственный сотрудник Бухгалтерии создает документ выплаты.

#### **Кадровые переводы сотрудников**

Кадровый перевод оформляется ответственным сотрудником Отдела работы с персоналом при помощи создания документа «Кадровое перемещение организаций».

В табличной части указываются данные по кадровому переводу сотрудника.

Если перевод сотрудника осуществляется на период отсутствия основного работника, то указывается замещаемый сотрудник и условия перемещения.

Если перевод сотрудника осуществляется на дистанционный формат работы, то устанавливается соответствующий флаг в табличной части. В этом случае печать дополнительного соглашения производится не по кнопке «Печать», а через «Дополнительные обработки для ТД» - «Печать дополнительных соглашений для измененных ТД».

На вкладке «Начисления» ответственный сотрудник Отдела работы с персоналом корректирует суммы начислений.

Для создания договора материальной ответственности в табличной части заполняются колонки «Дата договора материальной ответственности (ИТ)» и «Номер договора материальной ответственности (ИТ)». По кнопке «Печать» доступна печатная форма «Материальная ответственность».

#### **Отпуска сотрудников**

Ответственный сотрудник Отдела работы с персоналом создает документы «Отпуска организаций (ИТ)» (для ежегодного отпуска) и «Дополнительные отпуска организаций (ИТ)» (для дополнительного, социального, учебного отпуска, отпуска без сохранения оплаты).

Используются те виды отпусков, которые уже заведены в ЗУП.

Из выпадающего меню «Операция» выбирается вид документа: предоставление отпуска/продление отпуска/перенос отпуска/отзыв из отпуска и т.д.

В случае переноса отпуска указывается документ-основание.

Ответственный сотрудник Отдела работы с персоналом создает документы «График отпусков организаций». График заполняется на следующий год.

Для вывода на печать уведомлений об отпуске необходимо перейти в «Кадровый учет» - «Учет невыходов» - «Управление уведомлениями о предстоящих отпусках (ИТ)».

В форме «Управление уведомлениями отпусков» ответственный сотрудник Отдела работы с персоналом устанавливает период, за который необходимо сформировать уведомления, и организацию. По кнопке «Сформировать список сотрудников» табличная часть заполняется сотрудниками, у которых зарегистрирован отпуск в указанном периоде. По кнопке «Печать» формируются уведомления на отпуск, которые далее сохраняются в формате pdf. Уведомления обычно формируются в середине месяца на следующий месяц.

Создание расчетного документа по отпуску производится ответственным сотрудником Бухгалтерии при помощи обработки «Анализ неявок» («Расчет зарплаты» - «Неявки» - «Анализ неявок (ИТСК v.2.1.1)»). Эта обработка является доработкой. Ответственный сотрудник Бухгалтерии запускает обработку ежедневно.

В реквизитах обработки указывается организация, период. Также указываются настройки формирования расчетных документов (месяц начисления, дата получения дохода).

По кнопке «Заполнить» в табличную часть подтягиваются данные по кадровым документам, внесенным в систему. Для нужного документа устанавливается флаг, после чего по кнопке «Создать документы» создается расчетный документ («Начисление отпуска сотрудникам организаций»).

Далее ответственный сотрудник Бухгалтерии открывает созданный документ «Начисление отпуска сотрудникам организаций», устанавливает дату документа, выполняет проверку даты выплаты дохода, по кнопке «Рассчитать» производит расчет. Далее выполняет проверку сумм на вкладках «Оплата» и «Расчет среднего».

#### **Отпуска по уходу за ребенком**

Отпуска по уходу за ребенком (документ «Отпуск по уходу за ребенком») создаются ответственным сотрудником Отдела по работе с персоналом.

Ответственный сотрудник Отдела по работе с персоналом выбирает сотрудника, период отпуска, заполняет вкладку «Пособия», указывает данные по детям (вкладка «Дети»), данные по документам (вкладка «Документы»).

При изменениях условий оплаты ответственным сотрудником Отдела по работе с персоналом создается документ «Изменение условий оплаты отпуска по уходу за ребенком». Выбирается вариант: изменить оплату/прекратить отпуск/неполный рабочий день.

#### **Командировки сотрудников**

Командировки (документ «Командировки организаций») создаются ответственным сотрудником Отдела по работе с персоналом.

Ответственный сотрудник Отдела по работе с персоналом заполняет данные по месту назначения, основанию, работникам, отправляемым в командировку.

Также может быть создан документ для отмены командировки, изменения сроков командирования. Для этого ответственный сотрудник Отдела по работе с персоналом создает документ «Командировки организаций» и выбирает соответствующий вариант из выпадающего меню «Оформление документа» - «Изменение документа»/«Отмена документа», выбирая документ-основание и указывая новые данные.

Расчет командировки производится ответственным сотрудником Бухгалтерии только после того, как в системе будут заполнены табели рабочего времени (за первую половину месяца/за месяц). В табеле учета рабочего времени должен быть отмечен вид времени, соответствующий командировке. В противном случае командировка будет рассчитана некорректно.

Создание расчетного документа по командировке производится ответственным сотрудником Бухгалтерии при помощи обработки «Анализ неявок».

Для нужного документа устанавливается флаг, после чего по кнопке «Создать документы» создается расчетный документ («Оплата по среднему заработку»).

Далее ответственный сотрудник Бухгалтерии открывает созданный документ «Оплата по среднему заработку», устанавливает дату документа, выполняет проверку даты выплаты зарплаты, по кнопке «Рассчитать» производит расчет. Далее выполняет проверку сумм на вкладках «Оплата», «НДФЛ» и «Расчет среднего».

## **Прочие оплачиваемые отсутствия сотрудников**

Донорские дни оформляются ответственным сотрудником Отдела по работе с персоналом при помощи документа «Неявки и болезни организаций (ИТ)». В реквизите «Причина» выбирается значение «Донорские». В табличной части указывается сотрудник, даты, устанавливается флаг «Целосменная». Далее по кнопке «Печать» печатается приказ (донорские, отстранение, дополнительные дни отдыха).

## **Совмещение**

Совмещение сотрудника оформляется ответственным сотрудником Отдела работы с персоналом при помощи создания документа «Приказ о замещении/совмещении сотрудников организаций».

В табличной части указываются замещающий и замещаемый сотрудник (если оформляется совмещение на период отсутствия, то замещаемый сотрудник не выбирается), даты и процент объема работ. Также заполняется процент оплаты за совмещение на вкладке «Основные начисления». Далее по кнопке «Печать» печатаются приказ и дополнительное соглашение.

## **Табель**

Все табели учета рабочего времени оформляются ответственным сотрудником Отдела по работе с персоналом при помощи документа «Табель учета рабочего времени организации  $(MT)$ ».

В документе из выпадающего меню «Операция» можно выбрать вариант табеля: первичный/корректирующий. Вариант «Корректирующий» устанавливается в случае необходимости внесения корректировок в введенный ранее табель (указывается документоснование) после 1 числа месяца. Расчетный период указывается текущий, месяц – тот, который необходимо пересчитать.

Для указания в шапке документа подразделения ответственному сотруднику Отдела по работе с персоналом требуется сначала зайти в справочник «Подразделения организации». Необходимо зайти в каждый элемент и для каждого подразделения назначить ответственного сотрудника Отдела по работе с персоналом, который создает табели, табельщиком этого подразделения. Это действие выполняется разово.

Табличная часть табеля заполняется по кнопке «Заполнить».

После завершения работы с табелем ответственный сотрудник Отдела по работе с персоналом устанавливает флаги «Обработка завершена» и «Передан к расчету».

Для проверки факта создания табелей на всех сотрудников ответственный сотрудник Отдела по работе с персоналом формирует отчет: «Кадровые отчеты» - «Учет рабочего времени» - «Табели с ошибками (ИТ)». В отчет попадают те, на кого табель за указанный период не заведен.

В конце месяца ответственный сотрудник Бухгалтерии закрывает табель – устанавливает флаг «Рассчитан» перед расчетом зарплаты, чтобы сотрудники не вносили никакие изменения.

## **Работа в выходные и праздничные дни**

Работа в выходные и праздничные дни оформляется ответственным сотрудником Отдела по работе с персоналом при помощи документа «Приказ о привлечении к работе в выходные, нерабочие праздничные дни».

Ответственный сотрудник Отдела по работе с персоналом оказывает работников, привлекаемых к работе, даты выходов и интервалы работы.

Если в табличной части «Выходы на работу» - «Даты выходов» в колонке «Тип оплаты» указывается вариант «Дополнительный выходной день», то дополнительно ответственный сотрудник Отдела по работе с персоналом создает документ «Регистрация часов отработанных в выходные и сверхурочно» по кнопке «Ввести на основании» - для того, чтобы на сотруднике эти отработанные часы числились для предоставления ему дополнительного выходного дня.

Далее ответственный сотрудник Отдела по работе с персоналом создает документ «Дополнительное время отдыха за ранее отработанное время». В этом документе указываются параметры отклонения (даты с - по) и по кнопке «Заполнить» в табличную часть автоматически подтягиваются сотрудники и количество ранее отработанных и зарегистрированных часов.

В случае, когда в колонке «Тип оплаты» указывается вариант «Двойная оплата», дополнительные документы не создаются.

Работу в выходные и праздничные ответственный сотрудник Бухгалтерии начисляет в конце месяца, когда выполняется полный расчет и табель за месяц закрыт.

Ответственный сотрудник Бухгалтерии создает документ «Оплата праздничных и выходных дней организаций», устанавливает дату документа и дату выплаты дохода для НДФЛ. Табличная часть вкладки «Начисления» заполняется по кнопке «Заполнить»: выбирается вариант выпадающего меню «Работающими в выходной или праздничный день по приказам». Далее ответственный сотрудник Бухгалтерии вручную производит проверку по табелям учета рабочего времени.

Если же работа в праздничные и выходные дни осуществлялась по графикам работы сотрудников, то табличная часть документа заполняется по кнопке «Заполнить» - «Работающими в праздники».

Далее документ рассчитывается, ответственный сотрудник Бухгалтерии проверяет суммы начислений и НДФЛ.

#### **Работа сверхурочно**

Документы «Приказ о привлечении к сверхурочной работе» не вводятся.

#### **Больничные листы**

Больничные листы оформляются ответственным сотрудником Отдела по работе с персоналом при помощи документа «Неявки и болезни организаций (ИТ)».

Заполняются вкладки «Работники организации», «Данные листка нетрудоспособности». Данные вносятся вручную/выбираются из справочников.

Ответственный сотрудник Отдела по работе с персоналом имеет доступ на создание элементов в справочнике «Медицинские организации».

Также заполняется табличная часть «Освобождение от работы» - даты, должность (справочник «Должности врачей (ИТ)») и ФИО врача (справочник «Врачи (ИТ)»). Ответственный сотрудник Отдела по работе с персоналом имеет доступ на создание элементов в указанных справочниках.

Создание расчетного документа по больничному листу производится ответственным сотрудником Бухгалтерии при помощи обработки «Анализ неявок».

Для нужного документа устанавливается флаг, после чего по кнопке «Создать документы» создается расчетный документ («Начисление по больничному листу»).

Далее ответственный сотрудник Бухгалтерии открывает созданный документ «Начисление по больничному листу», устанавливает дату документа, выполняет проверку даты выплаты дохода для НДФЛ, по кнопке «Рассчитать» производит расчет. Далее выполняет проверку рассчитанных сумм.

#### **Неявки**

Неявки оформляются ответственным сотрудником Отдела по работе с персоналом при помощи документа «Неявки и болезни организаций (ИТ)». В реквизите «Причина» выбирается требуемое значение. В табличной части указывается сотрудник, даты, устанавливается флаг «Целосменная». Далее по кнопке «Печать» печатается нужный приказ.

Создание расчетного документа по неявке производится ответственным сотрудником Бухгалтерии при помощи обработки «Анализ неявок» аналогично больничным листам.

#### **Начисления, доплаты и компенсации**

Все виды начислений вводятся на основании индивидуального компенсационного пакета (ИКП).

В ИКП проставляется категория премирования сотрудников – т.е. к какой категории он относится, прописывается его окладная часть, учитывается районный коэффициент, условия договора. Это документ в формате excel, который создается вне ЗУП, формируется на основании штатного расписания. На основании документа excel в ЗУП указывается категория премирования сотрудника.

Существуют доплаты: за командировку/работу в ночное время/совмещение/замещение и т.п.

Существует единая социальная политика по двум организациям, она утверждается и согласуется вне ЗУП. Компенсационные выплаты производятся сотрудникам при смерти родственников/смерти сотрудника/поиске жилья и т.д.

Приказ на выплату формируется и согласуется вне ЗУП, направляется в Бухгалтерию. Ответственный сотрудник Бухгалтерии создает документ «Регистрация разовых начислений сотрудников организаций» с соответствующим видом выплаты (компенсация/материальная помощь/аренда и т.д.).

## **Начисление аванса, окончательного расчета зарплаты за месяц, учет НДФЛ, учет страховых взносов**

Перед проведением окончательного расчета аванса/зарплаты сначала в программе отражаются все промежуточные начисления и расчеты (больничные, отпуска, командировки, работа в выходные и т.д). Также должны быть проведены все документы разовых начислений, разовых удержаний и документы «Ввод постоянного начисления или удержания организаций» (например, по виду расчета «Оплата аренды жилья (релокация)»).

Ответственный сотрудник Бухгалтерии создает документ «Начисление зарплаты работников организаций». В документе указываются месяц начисления, дата документа, дата выплаты зарплаты, выбирается режим начисления: если это аванс – «Первая половина текущего месяца», если зарплата – «Текущий месяц».

Табличная часть заполняется по кнопке «Заполнить» - «По всем сотрудникам». Далее выполняется расчет по кнопке «Рассчитать» - «Рассчитать (полный расчет)».

Ответственный сотрудник Бухгалтерии выполняет проверку заполненных и рассчитанных данных. Вкладка «Прочие удержания» всегда очищается вручную. Расчет прочих удержаний выполняется отдельным документом.

Для проверки формируется отчет «Свод начисленной зарплаты организаций».

Для проверки начисленного НДФЛ формируется отчет «Анализ начисленных налогов и взносов» по каждому сотруднику. Этот отчет является внешним – «Сервис» - «Дополнительные отчеты и обработки» - «Дополнительные внешние отчеты». Вариант отчета – «Анализ НДФЛ».

Также далее отчет копируется в excel и проверяется ответственным сотрудником Бухгалтерии на предмет наличия расхождений.

Страховые взносы начисляются после выплаты зарплаты. Ответственный сотрудник Бухгалтерии создает документ «Начисление страховых взносов», заполняет по кнопке «Заполнить и рассчитать». Далее документ проводится.

Для проверки начисленных страховых взносов формируется отчет «Анализ начисленных налогов и взносов» за месяц. Вариант отчета – «Анализ базы СВ».

Также далее отчет копируется в excel и проверяется ответственным сотрудником Бухгалтерии на предмет наличия расхождений.

При предоставлении сотрудником заявления на вычеты по НДФЛ, данные по вычетам вносятся ответственным сотрудником Бухгалтерии в карточку сотрудника.

Для проверки вычетов по НДФЛ формируется отчет «Анализ начисленных налогов и взносов» за месяц. Вариант отчета – «Вычеты НДФЛ».

По окончанию периода ответственный сотрудник Бухгалтерии создает документ «Перечисление НДФЛ в бюджет РФ».

#### **Премии**

Необходимость назначения премии определяется сотрудником Отдела по работе с персоналом на основании штатного расписания: в позиции штатного расписания указывается квартальное/годовое премирование.

На основании категорий премирования сотрудник Отдела по работе с персоналом формирует при помощи документа «Настройка списка сотрудников (ИТ)» списки сотрудников.

Далее список обрабатывается вручную сотрудником Отдела по работе с персоналом по определенным правилам, после чего по пункту меню «Вывести список» выводится в таблицу, сохраняется в формате excel и согласуется с руководителями подразделений. Расчет премии ведется вне ЗУП.

После получения согласований создается приказ вне ЗУП, который передается в Бухгалтерию.

Ответственный сотрудник Бухгалтерии на основании этого приказа создает документ «Премии сотрудникам организаций», заполняет его вручную.

Доработка загрузки премий из файла excel была реализована, однако сейчас она работает некорректно, ответственный сотрудник Бухгалтерии вносит все данные вручную.

#### **Разовые начисления**

Ответственный сотрудник Бухгалтерии создает документ «Регистрация разовых начислений сотрудников организаций» с соответствующим видом выплаты (компенсация/материальная помощь/аренда и т.д.).

#### **Учет по исполнительным листам**

Ответственный сотрудник Бухгалтерии создает документ «Исполнительный лист», заполняет данные по реквизитам исполнительного документа, условиям удержания.

При необходимости внесения изменений ответственный сотрудник Бухгалтерии создает документ «Изменение условий исполнительного листа».

## **Учет удержаний (профсоюзные взносы, удержания, не связанные с исполнительными листами)**

Профсоюзные взносы не удерживаются.

Ответственный сотрудник Бухгалтерии создает документ «Регистрация разовых удержаний сотрудников организаций» для регистрации разовых удержаний (возвращение излишне выплаченных суточных и т.п).

#### **Оформление договоров ГПХ, актов приемки выполненных работ**

Процесс оформления договоров ГПХ отличается для организаций ООО «ХК «Авангард» и АССОЦИАЦИЯ «ХОККЕЙНЫЙ КЛУБ «АВАНГАРД».

- По ООО «XK «Авангард»:
	- Ответственный сотрудник Бухгалтерии создает документ «Договор на выполнение работ с физическим лицом», заполняет реквизиты, обязательно указывает способ отражения в бухучете.
	- На основании договора ответственный сотрудник Бухгалтерии создает документ «Акт приемки выполненных работ».
	- Далее ответственный сотрудник Бухгалтерии создает документ начисления зарплаты, заполняя вкладку «Договора подряда». Подтягиваются договора, которые заведены на дату документа. Далее ответственный сотрудник Бухгалтерии создает документ выплаты.
- По АССОЦИАЦИИ «ХОККЕЙНЫЙ КЛУБ «АВАНГАРД»:
	- В основном создаются договора, связанные со стипендией и оплатой проживания. Т.к. необходимо создать много однотипных документов, используется обработка: «Дополнительные внешние отчеты и обработки» – «Групповое создание договоров и актов выполненных работ».
	- В обработке ответственный сотрудник Бухгалтерии заполняет подразделение, сроки, начисление, подбором выбирает сотрудников. В табличной части для каждого сотрудника указывает сумма за работу.
	- По кнопке «Сформировать документы» создаются документы отдельно на каждого сотрудника: «Договор на выполнение работ с физическим лицом» и «Акт приемки выполненных работ».
	- Далее ответственный сотрудник Бухгалтерии создает документ начисления зарплаты, заполняя вкладку «Договора подряда». Подтягиваются договора, которые заведены на дату документа. Далее ответственный сотрудник Бухгалтерии создает документ выплаты.
	- Дата документа начисления зарплаты совпадает с датой документа договора ГПХ и акта приемки выполненных работ.

#### **Оформление выплат**

Ответственный сотрудник Бухгалтерии создает документ «Зарплата к выплате организаций», устанавливает характер выплаты, месяц, банк. Табличная часть заполняется по кнопке «Заполнить».

Для массового создания однотипных документов выплат (отпускные, аванс, зарплата) используется групповая обработка (доработанный функционал): «Расчет зарплаты» - «Касса и банк» - «Формирование ведомостей на выплату зарплаты».

В обработке ответственный сотрудник Бухгалтерии указывает организацию, характер выплаты, вид исполнительного производства. Можно дополнительно установить отбор по сотрудникам, учесть удержания, и установить другие настройки. После установки настройки по кнопке «Сформировать ведомости» будут сформированы документы.

В основном используется способ выплаты «Через банк» - как на зарплатный проект, так и на индивидуальные счета.

Для созданных документов «Зарплата к выплате организаций» ответственный сотрудник Бухгалтерии заходит в каждый документ, проваливается в сумму «НДФЛ к удержанию», отключает фильтры и вручную удаляет все суммы НДФЛ, у которых даты, отличные от даты выплаты зарплаты. Должны остаться только суммы НДФЛ, даты получения которых совпадают с датой документа выплаты зарплаты.

Это действие необходимо для корректного формирования отчета 6-НДФЛ.

#### **Отражение зарплаты в бухучете, резервы по оплате труда**

Ответственный сотрудник Бухгалтерии создает общий документ «Отражение зарплаты в регламентированном учете». По кнопке «Заполнить» - «Заполнить основные и дополнительные начисления» заполняет табличную часть.

Далее ответственный сотрудник Бухгалтерии создает два документа «Начисление \ использование резервов (ИТ)»: с видом операции «Начисление резерва» и «Использование резерва». Вид операции (начисление/использование) выбирается в документе по кнопке «Операция» из выпадающего меню.

Табличная часть заполняется по кнопке «Заполнить».

Также ответственный сотрудник Бухгалтерии может использовать обработку пакетного создания документов (сразу будет создано два документа).

Для проверки созданных документов ответственный сотрудник Бухгалтерии формирует отчет «Справка-расчет оценочных обязательств (ИТ)»

Ответственный сотрудник Бухгалтерии создает отдельные документы по зарплате, НДФЛ, страховым взносам, удержаниям, резервам.

Зарплата сверяется с отчетом «Свод начисленной зарплаты организаций (ИТ)» - итоговая сумма должна совпадать.

По резервам учитываются только резервы отпусков – вид резерва «Резерв на отпуск ФОТ» (код 01.04.01) (элемент справочника «Оценочные обязательства и резервы»). Настройки этого вида резерва меняются ежегодно в начале года на основании приказа.

## **Взаимодействие с ФСС**

Ответственный сотрудник Бухгалтерии формирует и выгружает реестры, используя журнал документов «Взаимодействие с ФСС».

#### **Формирование и выдача справок**

Основные справки, формируемые ответственным сотрудником Бухгалтерии:

- Справки других страхователей о заработке
- Справка о заработке для расчета пособий
- Справки 2-НДФЛ в налоговую для сотрудников
- Справки до 1.5 лет реализована доработка: «Сервис» «Дополнительные отчеты и доработки» – «Дополнительные внешние отчеты» – «Справка о неполучении пособия при рождении ребенка»
- Основные справки, формируемые ответственным сотрудником Отдела по работе с персоналом
- Справка с места работы (ИТ) (новая) доработка, «Кадровые отчеты» «Персональные данные, справки»
- Справка на визу используется форма «Справка с места работы (ИТ) (новая)». Предварительно ответственный сотрудник Отдела по работе с персоналом запрашивает у Бухгалтерии средний заработок сотрудника, после чего указывает его в настройках при формировании справки в блоке «Данные для заказа справки».

#### **Электронные трудовые книжки**

Данные по электронным трудовым книжкам вносит ответственный сотрудник Отдела по работе с персоналом в журнал документов «Электронные трудовые книжки».

В этом журнале документов ответственный сотрудник Отдела по работе с персоналом создает документы:

- «Сведения о трудовой деятельности работников, СЗВ-ТД» (актуальная форма ЕФС-1 доступна из документа по кнопке «Печать»)
- **В «Сведения о трудовой деятельности работников, СТД-Р»**
- **В «Заявление о предоставлении сведений о трудовой деятельности»**
- СЗВ-ТД формируется ответственным сотрудником Отдела по работе с персоналом при приемах и увольнениях, по кнопке «Записать файл на диск» файл выгружается на диск в формате xml, далее подгружается в Контур.

Основные кадровые отчеты, используемые ответственным сотрудником Отдела по работе с персоналом:

- «Кадровые отчеты» «Движение кадров» «Реестр кадровых приказов»
- **Отчет «Списки сотрудников организаций»**

## **Интеграции с другими системами**

Реализован обмен с базой АСБНУ. Подробной информацией по интеграции (настройки, состав передаваемых данных) ответственные сотрудники не обладают.

С Контуром обмена данных нет. Проактивные выплаты выгружаются из Контура, вручную вносятся в ЗУП, вручную формируются реестры.

## 4.6 РЕГЛАМЕНТИРОВАННЫЙ УЧЕТ

1. План счетов в АСБНУ доработан (имеет 4 субконто).

Заказчик проанализирует возможность использования типового Плана счетов.

2. Некоммерческая деятельность (сметы)

Используется РС «Соответствие статей затрат и движений целевых средств».

Доработан блок по деятельности НКО (целевое финансирование, сметы, питание). **[Требование](#page-33-0)  [4.6.1](#page-33-0)** 

## 3. Операции с денежными средствами

Платежные поручения формируются на основании заявок на платеж, которые сформированы в 1С:УХ и переданы в АСБНУ.

Выписки банка подгружаются в АСБНУ и затем информация в части оплат транслируется в 1С:УХ для отражения факта. При обратной трансляции данных в 1С:УХ заявка на платеж получает новый статус. При этом данные приходится перепроверять вручную, так как статусы могут измениться некорректно, есть проблемы в синхронизации.

Документ «Списание с расчетного счета» в АСБНУ – доработан.

Кассовые операции отражаются на счете 50, движения по рублевым счетам на счете 51, по валютным счетам на счете 52, движения по спец. счетам отражаются на счете 55 депозиты и на счете 57 отражаются переводы в пути. **[Требование](#page-33-1) 4.6. 2**

## 4. Учет ОС, НМА

Ведется раздельный учет ОС, приобретенных для ведения уставной и коммерческой деятельности. Амортизация по ОС по НКО начисляется на забалансовом счете 010.

Документ «Принятие к учету ОС» в АСБНУ доработан по отнесению ОС к целевому финансированию. **[Требование 4.6.](#page-33-0) 1**

5. Займы

Учет ведется на счете 58.

6. Расчеты с персоналом

Ведутся во внешней программе ЗУП. Данные выгружаются сводно, без аналитики по сотрудникам. **[Требование 4.](#page-33-2)6. 3**

7. Расходы будущих периодов Учет РБП ведется на счете 97.

8. Резервы (оценочные обязательства)

Создается резерв на оплату отпусков. Данные выгружаются из ЗУП. **[Требование 4.6.](#page-33-2) 3**

9. НДС

НДС по уставной, уплаченный поставщикам при приобретении за счет целевых средств товаров (имущества, работ, услуг), к вычету не принимается. Ведется раздельный учет НДС, разные ставки НДС.

По коммерческой деятельности налоговая база по НДС формируется в общеустановленном порядке.

При использовании товаров (имущества, работ, услуг) как в облагаемых, так и в не облагаемых НДС операциях, суммы налога принимаются к вычету в той пропорции, в которой используются для облагаемых НДС операциях.

10. Налог на прибыль

В ООО применяется ПБУ 18/02, в НКО не используется. Есть обособленные подразделения.

## Требования по блоку Регламентированный учет

<span id="page-33-0"></span>**Требование 4.6. 1** Требуется ведение раздельного учета по НКО (уставная и коммерческая деятельность).

<span id="page-33-1"></span>**Требование 4.6. 2** Требуется, чтобы статьи движения денежных средств в регламентированном учете соответствовали статьям казначейства и позволяли корректно формировать регламентированную отчетность.

<span id="page-33-2"></span>**Требование 4.6. 3** Требуется настроить синхронизацию данных с учетом раздельного учета по видам деятельности (уставная/коммерческая).

## 4.7 КАЗНАЧЕЙСТВО

Организация процесса в 1С: Управление холдингом

## 4.7.1 Отражение платежных операций.

Основными документами процесса являются:

Заявка на освоение (ЗНО).

Инициатором (исполнителем) процесса является ответственный менеджер.

Инициатор имеет возможность создать документ копированием аналогичного зафиксированного документа, вручную (если основанием является ПТУ, акт выполненных работ, УПД) либо на основании заявки на платеж, если был совершен ранее аванс.

Документ включает:

- **Владка «Основное» типовой функционал.**
- **В Вкладка «Аналитики учета и планирования» заполняются на основании табличной** части договора.

Одной из аналитик является «Объект управления БУ», под данный функционал используется типовой справочник «Склады».

Далее документ проходит процедуру согласования в статусе «На согласовании».

При смене статуса на «Утвержден» документ уходит на подписание. Подписание происходит вне системы. После окончательного согласования вручную устанавливается статус «Подписан», далее документ загружается в бухгалтерскую базу.

При проверке ЗНО в бухгалтерии, документ может быть отправлен на уточнение, в данном случае состояние документа будет отмечено как «Отменен».

Если ЗНО прошла проверку в бухгалтерии и проведена, в объекте «Договор» на вкладке «График расчетов» в таблице «Факт» в колонке «Начисление» будет отмечено данное движение.

После утверждения документ переходит в статус «Утвержден».

Для нумерации документа в разрезе года используется следующая схема:

Префикс + 1 + Последняя цифра года + порядковый номер в периоде.

#### Заявка на платеж.

Инициатором (ответственным) является ответственный менеджер. Номер документа задается автоматически и является порядковым в разрезе года по схеме:

Наименование - № договора + порядковый внутри договора.

**ВАЖНО!** Номер документа и наименование не совпадают.

**Имеется доработка.** На вкладке «Заявка на освоение» есть возможность указать несколько заявок на освоение (табличная часть).

При необходимости корректируется контрагент для платежного поручения.

Для планирования платежей и анализа кассовых разрывов используется платежный календарь, сформированный на основании заявок на платеж.

С помощью функционала платежного календаря утвержденные заявки переносятся в документ «Реестр платежей», после чего заявки проверяются вручную.

В процессе проверки заявка может быть приостановлена для оплаты.

После запуска на согласование, если основанием заявки является счет – договор, статус согласования у заявки автоматически устанавливается «Утвержден».

После завершения формирования реестра платежей у заявки на платёж меняется состояние исполнения на «В реестре платежей».

После утверждения реестра Директором по экономике и финансам , состояние исполнения на платеж устанавливается «К оплате».

Далее заявки импортируются в АСБНУ.

После оплаты выписки на вкладке «Информация об оплате» информация проставляется автоматически.

Документ «Отражение фактических данных» автоматически формируется документ из АСБНУ.

Используются справочники «Статьи доходов и расходов», «Статьи ДДС», «Контрагенты», «Договоры», «ЦФО», заложенные типовым функционалом системы.

## Требования по блоку «Казначейство»

## **Требование 4.7.1**

Необходимо видеть актуальные остатки по расчетным счетам.

## 4.8 БЮДЖЕТИРОВАНИЕ

4.8.1 Организация процесса вне системы посредствам MS Excel.

На момент обследования процесс бюджетирования состоит из формирования отчета по лимитам, данные формируется путем загрузки Excel файла в экземпляр отчета. Используется кассовый метод (за исключением отдельных расходов) (ДДС=ОПУ). Факт собирается путем анализа движения ДС.

Построение отчета ДДС - реестра, который собирается через универсальный отчет и другие источники, в т.ч через АСБНУ, формируется и сохраняется в Excel.

## 4.8.2 Требования по блоку «Бюджетирование»

## **Требование 4.8.1. 1**

Необходима актуализация статей расходов – возможность создания статьи со всеми необходимыми реквизитами для регламентированного учета.

## **Требование 4.8.1. 2**

Необходима возможность загрузки данных одним файлом всех ЦФО в экземпляр – сейчас зависает ПО при данной операции.

## **Требование 4.8.1. 3**

Необходимо расширить аналитики – подстатьи суть расхода для ЦФО.

## **Требование 4.8.1. 4**

Необходима возможность раскрыть матчи этапа: по датам, для анализа расходов в разрезе дня или матча.

## **Требование 4.8.1. 5**

Необходима возможность формирования ОДДС.

## **Требование 4.8.1. 6**

Необходима возможность формирования ОПУ методом начисления.

## **Требование 4.8.1. 7**

Необходимо иметь возможность использовать сценарность для фиксации изменений.

## 4.9 УПРАВЛЕНЧЕСКИЙ УЧЕТ

Управленческий учет в 1С:УХ

На данный момент используется устаревший релиз 1С:УХ.

Управленческий учет в 1С:УТ

В 1С:УТ производится расчет себестоимости по ценам поступления товара без учета дополнительных затрат. При возникновение дополнительных затрат на доставку учет таких затрат происходит вне системы с последующем пересчетом цены продажи. Закрытие месяца в 1С:УТ не производится из-за отрицательных остатков организации. Расчет себестоимости предварительной в 1С:УТ выполняется регламентным заданием. Полное закрытие месяца в 1С:УТ не производится.

При формировании управленческой отчетности пользователям приходится собирать информацию по разным ИС.

Финансовый результат формируется посредством консолидации данных из различных отчетов систем в таблицы MS Excel.

## Требования по блоку Управленческий учет

**Требование 4.9.1**: В процессе моделирования требуется варианты обновления существующего релиза 1С:УХ и создание новой базы с переносом остатков в новую базу 1С:УХ и/или другую ИС

**Требования 4.9.2**: Требуется корректный перенос остатков товаров. Остатки товаров должны совпадать в разных ИС.

**Требование 4.9.3:** Система должна производить закрытие месяца в 1С:УТ.

**Требование 4.9.4:** Требуется использовать 1С:УТ как фронт-систему для сайта.

**Требование 4.9.5:** Пользователи (например, финансисты) должны иметь возможность при формирование управленческой отчетности создавать отчеты в одной ИС.

## 5. Стратегия развития автоматизированной системы

## 5.1 ВЫВОДЫ И РЕКОМЕНДАЦИИ

## **Рекомендуемая архитектура информационного пространства**

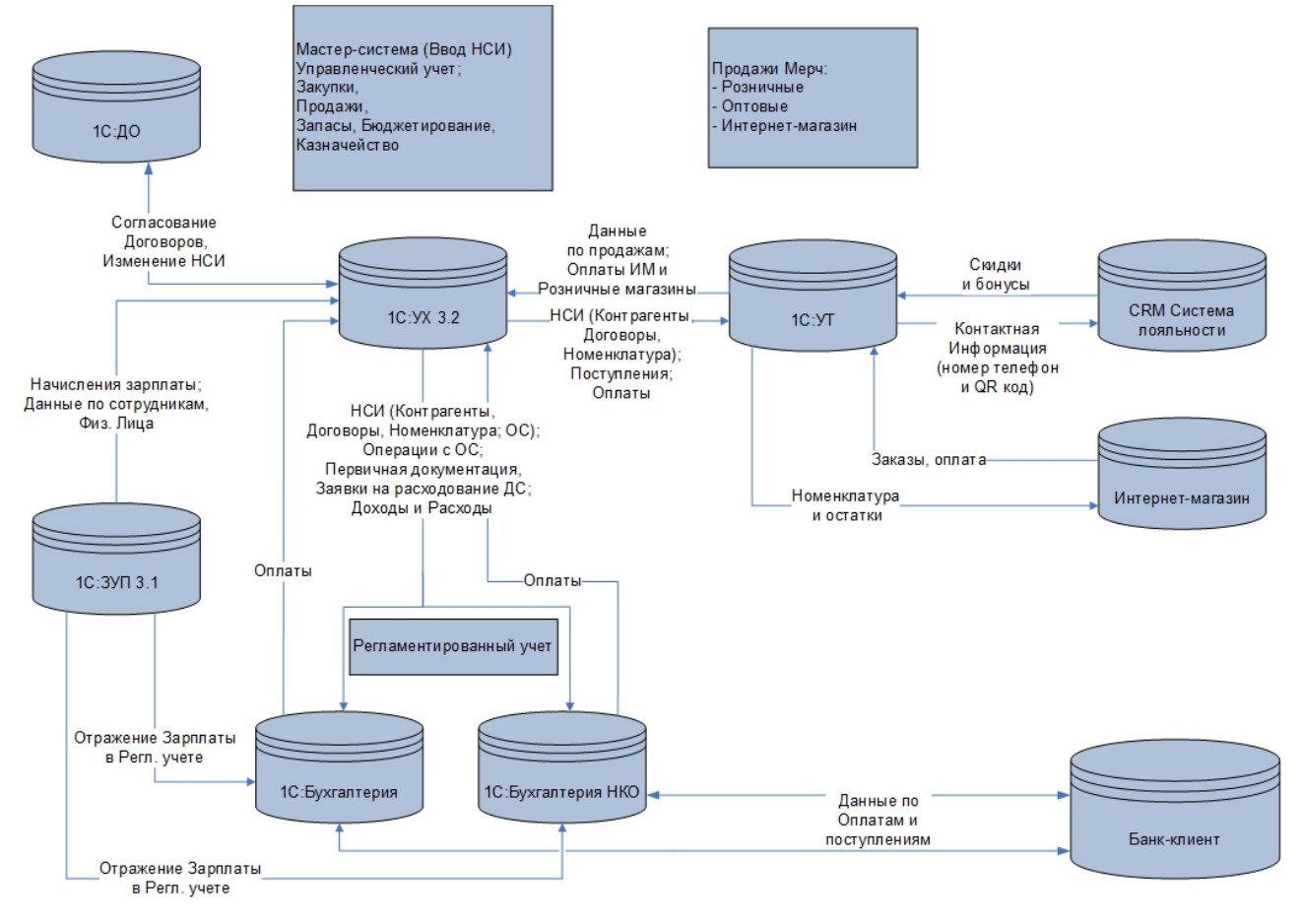

1С: Управление холдингом версии 3.2

В качестве основной системы для сбора управленческой отчетности (ввода первичной документации с последующей выгрузкой в смежные системы по необходимости – перечень синхронизируемых объектов будет собран в рамках этапа моделирования), а также источника для трансляции данных в базы регламентированного учета предлагается использовать конфигурацию 1С: Управление холдингом редакции 3.2. Ввод начальных данных в систему выполнять загрузкой из исторических систем с актуализацией действующей нормативносправочной информации и начальных остатков (подробную информацию об особенностях заполнения начальных данных см. в разделе *[Перечень объектов для Ввода начальных](#page-46-0)  [остатков](#page-46-0)*).

l a l 1С: Управление торговлей версии 11.4 (текущая конфигурация с первоначальным вводом актуальных данных)

В качестве рекомендации предлагается развертывание новой информационной базы текущей конфигурации с загрузкой актуализированных начальных данных (подробную информацию об особенностях заполнения начальных данных см. в разделе *[Перечень](#page-46-0)  [объектов для Ввода начальных остатков](#page-46-0)*) и настройка синхронизации данных с центральной системой 1С:УХ 3.2, такое решение принято ввиду наличия доработок текущей системы в части работы с Интернет магазином и Системой лояльности и значительных

доработок для подключение оборудования и настройка РМК к существующем точкам розничной продажи

## 1С: Зарплата и управление персоналом версии 3.1

По причине того, что большинство доработанной функциональности кастомизированной информационной базы ЗУП реализовано в актуальных версиях 1С:ЗУП, а также скорого прекращения поддержки текущей версии программы со стороны 1С, рекомендуется в новой экосистеме запустить актуальную версию 1С: ЗУП 3.1 с вводом начальных данных из исторических систем, а также настройкой синхронизации данных с центральной системой 1С: УХ 3.2.

1С: Бухгалтерия предприятия версии 3.0

Для ведения раздельного регламентированного учета в разрезе Коммерческой и Некоммерческой деятельности в развитии новой экосистемы предлагается использовать две раздельные базы 1С: БП с разделением потоков выгружаемой информации на уровне настройки синхронизации данных со смежными системами.

Интеграцию с остальными смежными системами при необходимости оставить на прежнем уровне, более подробно перечень прочих смежных систем и особенностей интеграции будет выявлена на этапе моделирования.

Предлагаемые базы для регламентированного учета:

- 1С: БП подсистемы регламентированного учета для коммерческих организаций;
- 1С: Бухгалтерия НКО подсистемы регламентированного учета для некоммерческих предприятий.

Разделение учета в двух разных конфигурациях предлагается в связи с тем, что учет в НКО имеет свою специфику, которая не реализована в 1С: БП.

Основные функциональные возможности 1С: Бухгалтерия НКО:

- 1. Учет целевого финансирования:
- 2. Целевые поступления и их расходование должны быть зафиксированы в системе учета обособленно;
- 3. Учет средств:
- 4. Видно движение средств: откуда поступили на целевое финансирование, амортизация и другие;
- 5. Коммерческая деятельность:
- 6. С коммерческого дохода нужно выплачивать налоги. В программе учет по коммерческой деятельности ведется обособленно, согласно требованиям Налогового кодекса;
- 7. Учет смет:
- 8. Можно составить нужную смету, вносить коррективы и закрывать, когда работа завершена. Также в отчете об исполнении учитываются расходы, которые были запланированы и которые стали фактическими;
- 9. Обучение детей:
- 10. Учет по отдельной статье. Можно заводить ведомости, где все услуги будут разложены, например, за питание, за проживание или обучение;
- 11. Учет питания
- 12. Заполнение регламентированной отчетности:
- 13. Возможность быстро и легко заполнить бухгалтерскую отчетность: баланс, отчет о целевом использовании средств и различные декларации.
- 1С: Документооборот

На момент обследования существующие процессы в системе 1С: Документооборот изменять не требовалось.

Для ведения существующих процессов в 1С: Документооборот потребуется адаптировать/доработать существующие обмены между 1С: Документооборот и центральной системой 1С: УХ 3.2.

## **Рекомендации:**

По результатам обследования существующей ИС 1С: Управление холдингом, а также необходимых требований к функционалу рекомендуется рассматривать данную конфигурацию (1С: Управление холдингом версии 3.2), как основную в качестве первоисточника объектов справочников (ЦФО, Объект управления, Этапы, Контрагенты, Договоры, Соглашения, Физические лица, Статьи расходов, Статьи ДДС,Номенклатуры), а также фиксации всех процессов, в т.ч.:

- долгосрочное планирование денежного потока и прибыли компании;
- текущее финансовое планирование и управление оборотными средствами;
- оперативное управление денежными потоками;
- **П** управленческий оперативный учёт;
- калькулирование себестоимости, управление затратами, контроллинг;
- обеспечение финансирования операционной деятельности, инвестиционных проектов, работа с кредиторами;
- **В анализ хозяйственной деятельности;**
- формирование управленческой отчетности (БДДС, БДР, управленческий баланс).

В указанной редакции в заявки на оплату добавлен контроль подтверждающих документов.

Расширенные возможности Платежного календаря:

- реализована возможность использования в качестве входящих остатков не только (как ранее) данных регистров, но и оперативных остатков клиента банка;
- для повышения точности планирования поступлений добавлена поддержка заказов покупателей;
- форма «Заявки в платежном календаре» переработана: добавлены быстрые отборы по состоянию, приоритету, сумме, а также возможность выводить только просроченные платежи и массово переносить их на нужную дату;
- реализованы функции для планирования операций с наличными денежными средствами;
- автоматизирован вывод статистической информации по счету в подсказку к нему или в отдельные колонки;
- реализовано условное оформление для ячеек с плановыми оборотами;
- добавлена возможность детализировать обороты на банковских счетах по статьям ДДС.

Обновленная «Сводная таблица» предоставляет участникам бюджетного процесса актуальные возможности для ввода, импорта, распределения "сверху вниз", консолидации, актуализации, анализа плановых и фактических данных в условиях многосценарности, меняющихся горизонтов и нормативов планирования на фоне динамичных валютных курсов.

Новый конструктор видов отчетов существенно ускоряет разработку структуры, форм и бизнес-логики бюджетов и корпоративной отчетности.

Часть требования, зафиксированных при обследовании решаются при использовании новой редакции и будет детально проработан на моделировании.

Также одним из плюсов является, что структура информационной базы программы 1С Управление холдингом редакции 3.2 включает в себя все объекты, содержащиеся в информационной базе 1С:БП 3.0. Следовательно, правила переноса данных, предназначенные для загрузки в 1С:БП 3.0, будут пригодны и для загрузки в 1С:УХ 3.2.

Решение АСБНУ заменить на конфигурации 1С:БП (для коммерческой организации) и 1С:БНКО (для некоммерческой организации) для решения следующих вопросов:

- типовое обновление конфигурации регламентированного учета;
- ведение раздельного учета по коммерческой и некоммерческой деятельности;
- формирование соответствующих отчетов в фискальные органы в разрезе коммерческой и некоммерческой деятельности.

В новой базе 1С:УТ рекомендуем вести только оперативный учет, достаточный для обеспечения закупки и продажи товаров. Учтет ОС, ТМЦ перенести в 1С:УХ.

Рекомендуется заменить текущую систему ЗУП, которая является шаблонным решением ГазПромНефть-ЦР, реализованным на основе 1С:ЗУП 2.5, на конфигурацию 1С ЗУП 3.1.

Поскольку после первого квартала 2024 года будет прекращена поддержка и выпуск обновлений для конфигурации 1С:ЗУП ред. 2.5 со стороны 1С, это означает, что поддержка изменений законодательства после этого срока в выпускаемых обновлениях редакции 2.5 не планируется, так же, как и развитие функциональности.

Переход на редакцию 3.1 позволит обеспечить обновление программы на актуальные релизы, включающие в себя изменения, внесенные по требованиям законодательства, а также повышение уровня автоматизации и удобства работы в программе.

В 1С ЗУП 3.1 полностью пересмотрены определенные архитектурные решения, что значительно отличает ее от редакции 2.5, реализовано дополнение программы новыми возможностями. Благодаря этому часть доработанного в ЗУП 2.5 функционала уже реализована в редакции 3.1 в качестве типового решения.

Для перехода с редакции 2.5 на 3.1 используется перенос данных. Рекомендуется использовать перенос данных типовыми средствами после закрытия периода.

Закрытие периода предполагает:

- Внесение всех кадровых документов до даты переноса.
- Выполнение расчета зарплаты до даты переноса.
- Выполнение расчета страховых взносов до даты переноса.
- Выполнение расчета НДФЛ, удержание и перечисление до даты переноса.

Оформление выплаты зарплаты до даты переноса.

Варианты перехода на ЗУП 3 с ЗУП 2.5:

**•** «рекомендованный»;

«полный».

Особенности «рекомендованного» переноса данных:

Сведения загружаются либо непосредственно в справочники и кадровые документы, либо в документы «Перенос данных».

При рекомендованном переносе в ЗУП 3 будут загружены следующие данные:

- наполнение справочников «Организации», «Подразделения», «Должности», «Графики работы», «Физические лица», «Сотрудники»;
- начисления и удержания с регламентированным способом расчета (оклад, премия, исполнительные листы и т. п.);
- штатное расписание формируется только по занятым позициям по перенесенным сотрудникам и их текущей кадровой расстановки. Штатная расстановка формируется на месяц начала эксплуатации;
- срез кадровых данных на дату переноса (дату начала учета). Это означает, что в новую базу будут загружены сведения только по работающим сотрудникам на выбранную дату переноса (текущая кадровая расстановка, текущие плановые начисления и удержания, права на отпуск, остатки отпусков, текущие периоды отсутствий);
- кадровая история сотрудников для заполнения личной карточки Т-2;
- остатки взаиморасчетов на дату переноса;
- данные для расчета среднего заработка: для пособий ФСС за три предшествующих года, для отпусков и других случаев – за 15 предшествующих месяцев;
- данные учета НДФЛ и страховых взносов переносятся остатки по неудержанному/неперечисленному НДФЛ на начало года, а также, если перенос выполняется не на начало года, данные за период с начала года до даты переноса;
- договоры ГПХ (действующие на дату переноса).
- Не будут перенесены:
	- штатное расписание полностью (оно формируется уже в ЗУП 3 по актуальной штатной расстановке, т.е. на основании сведений о занятых штатных единицах);
	- результаты начислений и удержаний за предыдущие периоды. То есть пользователь не сможет сформировать отчеты (Свод, расчетный листок и т.д.) за периоды, предшествующие дате переноса;
	- кадровая история сотрудников для формирования аналитической отчетности;
	- сведения о займах сотрудников;
	- график отпусков;
	- настройки отражения в бухучете;
	- дополнительные реквизиты и сведения;
	- данные управленческого учета.
- Потребуется довнести и настроить вручную:
- Выполнить настройки кадрового учета и расчета зарплаты;
- Создать и настроить «разовые» (неплановые) виды начислений и удержаний, которые периодически использовались в ЗУП 2.5 и будут использоваться в ЗУП 3;
- Внести сведения о действующих займах.

В ЗУП 3 предусмотрено несколько специализированных документов для регистрации начальных данных, в которые происходит загрузка данных из ЗУП 2.5 при «рекомендованном» переносе:

- документ «Начальная штатная расстановка» загружаются кадровые сведения как срез текущей штатной расстановки на дату переноса данных, отдельный документ формируется для каждого подразделения;
- документ «Начальная задолженность по зарплате» загружается остаток по взаиморасчетам на дату переноса;
- документ «Периоды, оплаченные до начала эксплуатации» загружаются сведения об отсутствиях, начисления по которым уже выполнены в ЗУП 2.5, но которые продолжают действовать в ЗУП 3.

Часть информации загружается непосредственно в учетные документы:

- Сведения о работниках, находящихся в отпуске по уходу за ребенком загружаются в отдельные документы «Отпуск по уходу за ребенком»;
- сведения о действующих плановых удержаниях загружаются в отдельные документы журнала «Алименты и другие постоянные удержания»;
- сведения о вычетах загружаются в отдельные документы журнала «Заявления на вычеты»;
- **В сведения по договорам ГПХ** загружаются в отдельные документы журнала «Договоры (в т.ч. авторские)».

Некоторая часть кадровой информации при «рекомендованном» переносе загружается в документ «Перенос данных» с разными буквенными номерами, по которым можно понять, какие данные содержит каждый из документов:

- **РКД, РОтп** реестр кадровых приказов для карточки Т-2;
- **П** ТДК реквизиты и данные трудовых договоров с работниками;
- **3П** СЗО, ЗП СЗФСС исходные данные для расчета среднего заработка (сведения о годовых премиях загружаются в документ с кодом ЗП\_ГП);
- ИЛ расчеты по удержаниям по исполнительным документам;
- НДФЛ данные налогового учета по НДФЛ;
- ПСС пособия по социальному страхованию, для отражения в регламентированной отчетности;
- СВ данные учета по страховым взносам;
- **ФОТП** сведения о предоставленных отпусках;
- СтажПФР данные по стажам сотрудников.

Особенности «полного» переноса данных:

Сведения загружаются либо непосредственно в справочники и кадровые документы, либо в документы «Перенос данных».

При полном переносе в ЗУП 3 будут загружены следующие данные:

- справочная информация наполнение справочников «Организации», «Подразделения», «Должности», «Графики работы», «Физические лица», «Сотрудники»;
- кадровые данные переносится вся кадровая история непосредственно в кадровые документы («Прием на работу», «Кадровый перевод», «Увольнение»). Также загружается кадровая информация обо всех уволенных сотрудниках;
- сведения о работниках, находящихся в отпуске по уходу за ребенком, переносятся непосредственно в документ «Отпуск по уходу за ребенком»;
- сведения о произведенных начислениях и удержаниях загружаются в документ «Перенос данных» (с кодом ЗП и НЗП) за весь период с того года, который был указан при выполнении переноса;
- виды начислений и удержаний переносятся все виды начислений и удержаний, назначенные в плановом порядке в кадровых документах, а также виды начислений и удержаний, присутствующие в документе «Перенос данных» (с кодом ЗП и НЗП);
- настройки кадрового учета и расчета зарплаты программа на основании переносимых сведений выполняет только те настройки, которые может вычислить на основании этих данных;
- сведения о взаиморасчетах с сотрудниками переносятся все сведения о взаиморасчетах за период с года, указанного при выполнении переноса;
- данные для расчета среднего заработка данные для расчета общего среднего заработка (отпускных, командировок и т.п.) переносятся за полтора предыдущих года, а для исчисления пособий, рассчитываемых по среднему заработку (больничные, отпуск по уходу за ребенком и т.п.) за 3 предыдущих года;
- данные по НДФЛ и страховым взносам переносятся сведения за период с года, указанного при выполнении переноса;
- сведения о действующих плановых удержаниях загружаются в отдельные документы журнала «Алименты и другие постоянные удержания»;
- сведения о действующих займах загружаются в отдельные документы журнала – «Займы сотрудникам»;
- сведения о вычетах загружаются в отдельные документы журнала «Заявления на вычеты»;
- сведения по договорам ГПХ загружаются в отдельные документы журнала «Договоры (в т.ч. авторские)» за весь период с того года, который был указан в настройках полного переноса данных.
- Большой объем сведений из ЗУП 2.5 загружается в документ «Перенос данных» с разными буквенными номерами, по которым можно понять какие данные содержит каждый из документов:
	- РКД, РОтп реестр кадровых приказов для карточки Т-2;
	- ЗП\_ СЗО, ЗП\_СЗФСС исходные данные для расчета среднего заработка (сведения о годовых премиях загружаются в документ с кодом ЗП\_ГП);
	- ИЛ расчеты по удержаниям по исполнительным документам;
	- НДФЛ данные налогового учета по НДФЛ;
	- $\Box$  ПСС пособия по социальному страхованию, для отражения в 4-ФСС;
	- СВ данные учета по страховым взносам;
- ДнСост сведения об отсутствиях сотрудников;
- РВ рабочее время, зарегистрированное документом Табель;
- ОСО данные для расчета остатков отпусков;
- ЗП данные о начислениях и удержаниях;
- НЗП данные о начислениях и удержаниях по сотрудникам, исходные данные для отчетов по зарплате;
- ЗС расчеты по займам сотрудникам;
- ВЗ данные по взаиморасчетам с сотрудниками (начислено, выплачено);
- СтажПФР данные по стажам сотрудников.

Сравнительная таблица вариантов переноса данных из ЗУП 2.5 в ЗУП 3.1:

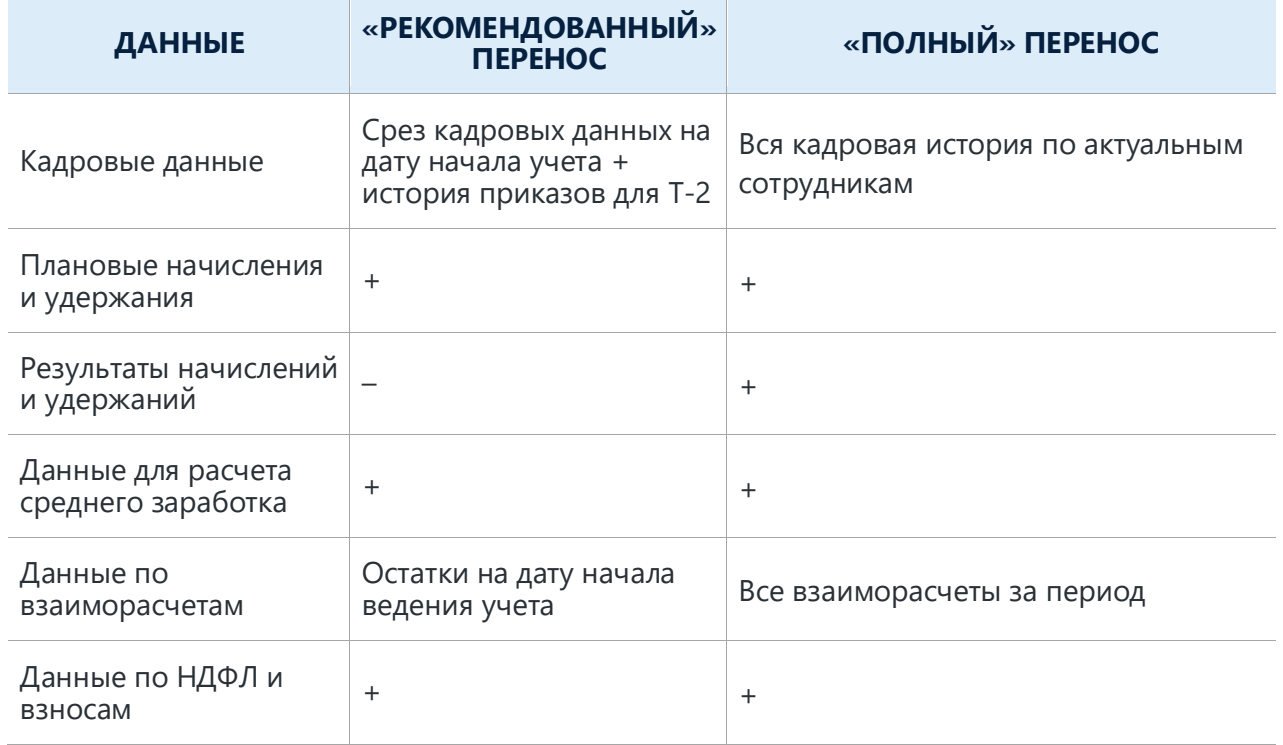

**Важно**: Обращаем внимание, что ни при одном из вариантов переноса в ЗУП 3 не переносятся следующие данные:

штатное расписание полностью (оно формируется уже в ЗУП 3 по актуальной штатной расстановке, т.е. на основании сведений о занятых штатных единицах);

- настройки отражения в учете;
- В дополнительные реквизиты и сведения;
- Партрафик отпусков;
- данные управленческого учета.

## 5.2 ВОЗМОЖНЫЕ РИСКИ

Риски, которые необходимо оценивать в ходе работ по проекту и после окончания работ, способные увеличить сроки и стоимость работ.

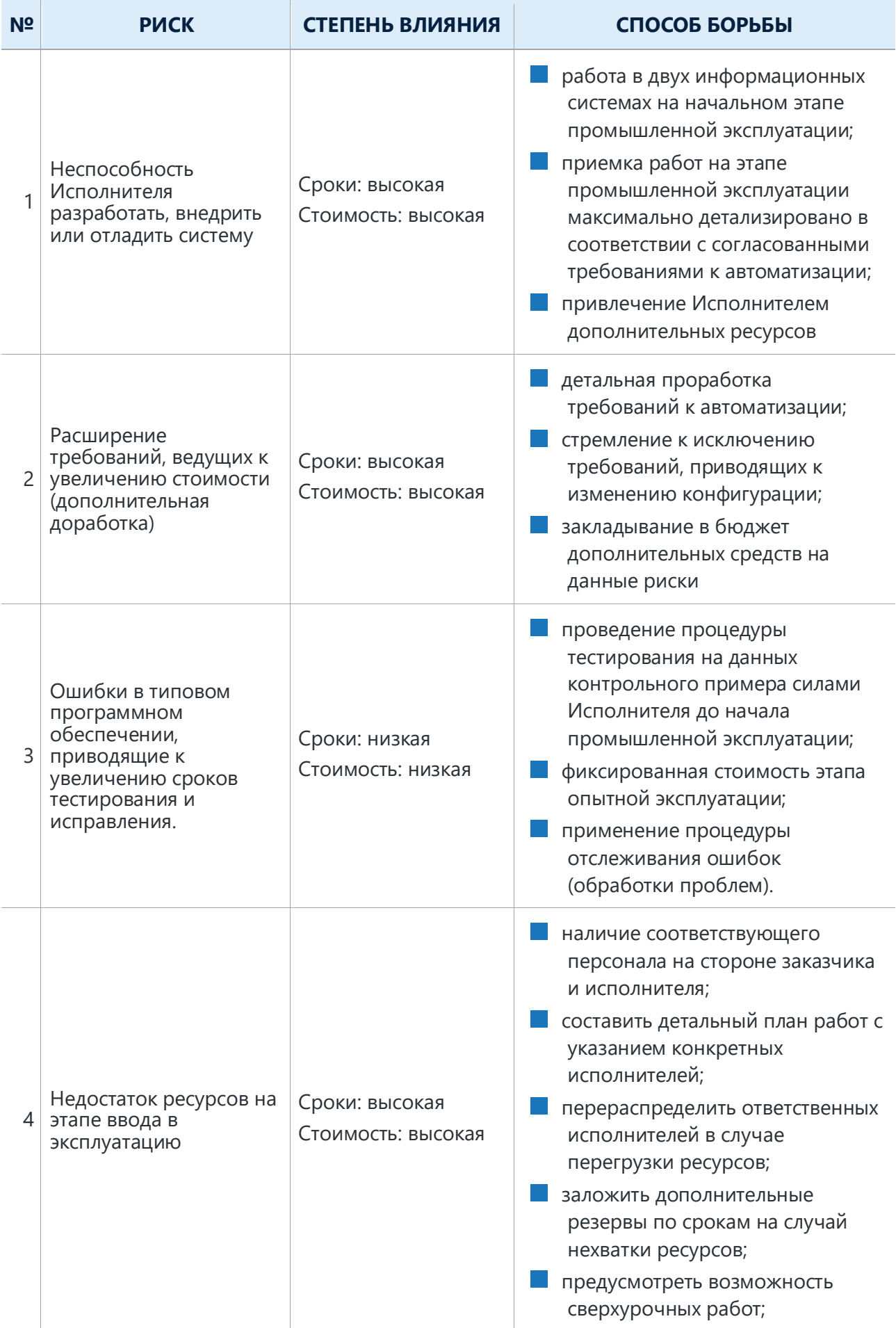

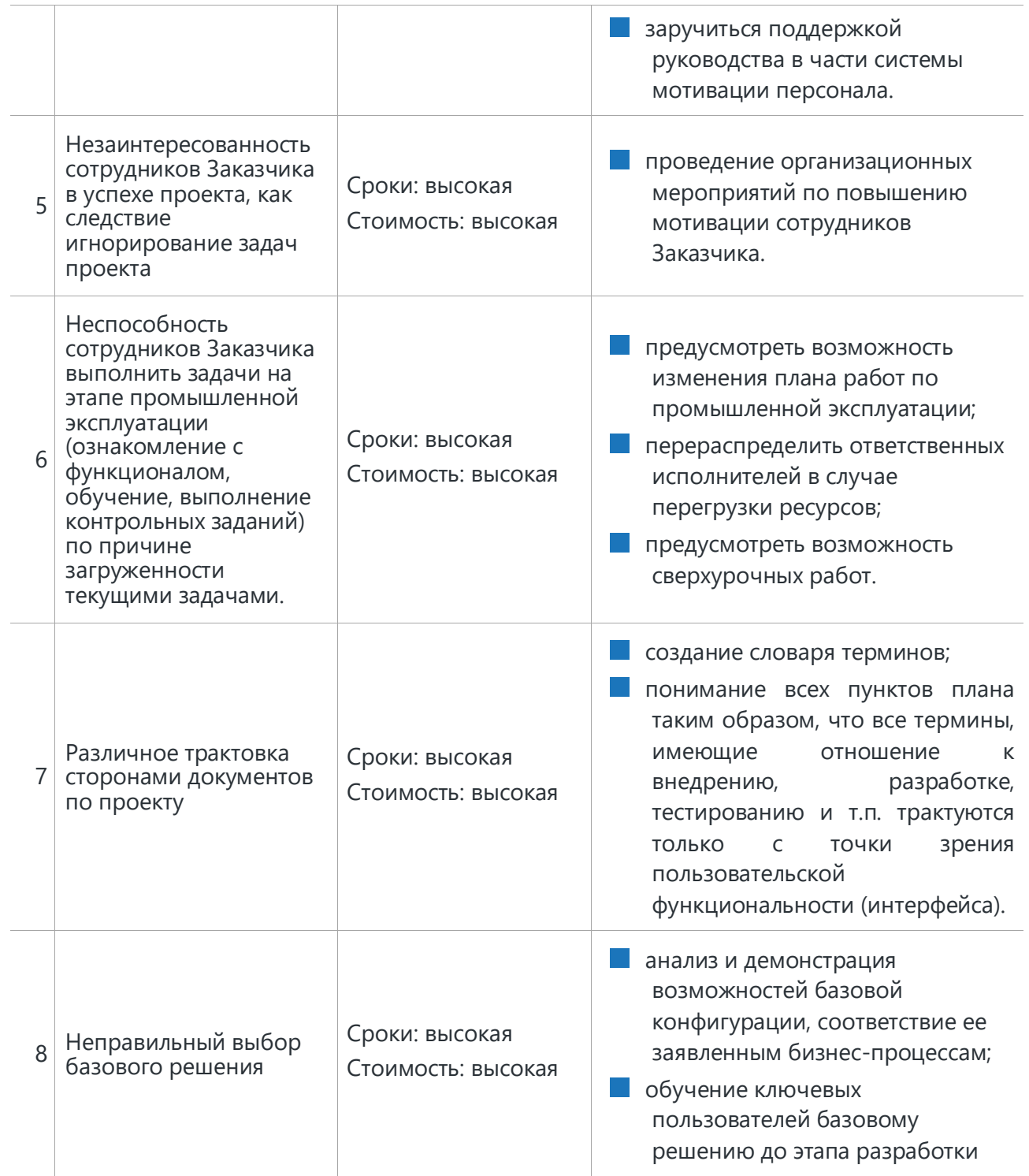

## <span id="page-46-0"></span>5.3 ПЕРЕЧЕНЬ ОБЪЕКТОВ ДЛЯ ВВОДА НАЧАЛЬНЫХ ОСТАТКОВ

![](_page_46_Picture_231.jpeg)

![](_page_47_Picture_242.jpeg)

![](_page_48_Picture_243.jpeg)

![](_page_49_Picture_174.jpeg)

![](_page_50_Picture_175.jpeg)

# 5.4 ОБЪЕДИНЁННЫЙ СПИСОК ТРЕБОВАНИЙ:

Классификация требований, колонка «Вид требования»:

![](_page_50_Picture_176.jpeg)

![](_page_51_Picture_187.jpeg)

![](_page_51_Picture_188.jpeg)

![](_page_52_Picture_249.jpeg)

![](_page_53_Picture_198.jpeg)

![](_page_54_Picture_183.jpeg)

# 5.5 ОБЪЕДИНЕННЫЙ СПИСОК ТЕКУЩИХ ДОРАБОТОК СИСТЕМЫ

![](_page_54_Picture_184.jpeg)

![](_page_55_Picture_152.jpeg)